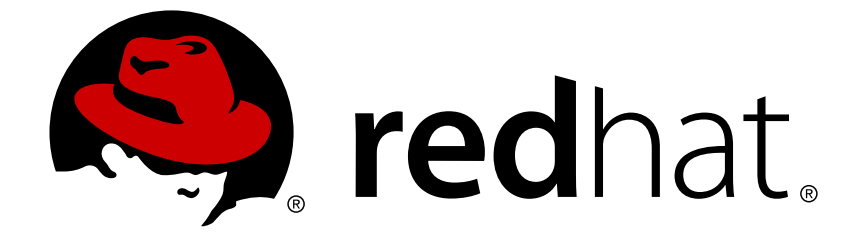

# **OpenShift Container Platform 3.3**

# **Using Images**

OpenShift Container Platform 3.3 Guide to Using Images

Last Updated: 2019-01-16

OpenShift Container Platform 3.3 Guide to Using Images

# **Legal Notice**

Copyright © 2019 Red Hat, Inc.

The text of and illustrations in this document are licensed by Red Hat under a Creative Commons Attribution–Share Alike 3.0 Unported license ("CC-BY-SA"). An explanation of CC-BY-SA is available at

http://creativecommons.org/licenses/by-sa/3.0/

. In accordance with CC-BY-SA, if you distribute this document or an adaptation of it, you must provide the URL for the original version.

Red Hat, as the licensor of this document, waives the right to enforce, and agrees not to assert, Section 4d of CC-BY-SA to the fullest extent permitted by applicable law.

Red Hat, Red Hat Enterprise Linux, the Shadowman logo, JBoss, OpenShift, Fedora, the Infinity logo, and RHCE are trademarks of Red Hat, Inc., registered in the United States and other countries.

Linux ® is the registered trademark of Linus Torvalds in the United States and other countries.

Java ® is a registered trademark of Oracle and/or its affiliates.

XFS ® is a trademark of Silicon Graphics International Corp. or its subsidiaries in the United States and/or other countries.

MySQL ® is a registered trademark of MySQL AB in the United States, the European Union and other countries.

Node. is ® is an official trademark of Joyent. Red Hat Software Collections is not formally related to or endorsed by the official Joyent Node.js open source or commercial project.

The OpenStack ® Word Mark and OpenStack logo are either registered trademarks/service marks or trademarks/service marks of the OpenStack Foundation, in the United States and other countries and are used with the OpenStack Foundation's permission. We are not affiliated with, endorsed or sponsored by the OpenStack Foundation, or the OpenStack community.

All other trademarks are the property of their respective owners.

# **Abstract**

Use these topics to find out what different S2I (Source-to-Image), database and Docker images are available for OpenShift Container Platform 3.3 users.

# **Table of Contents**

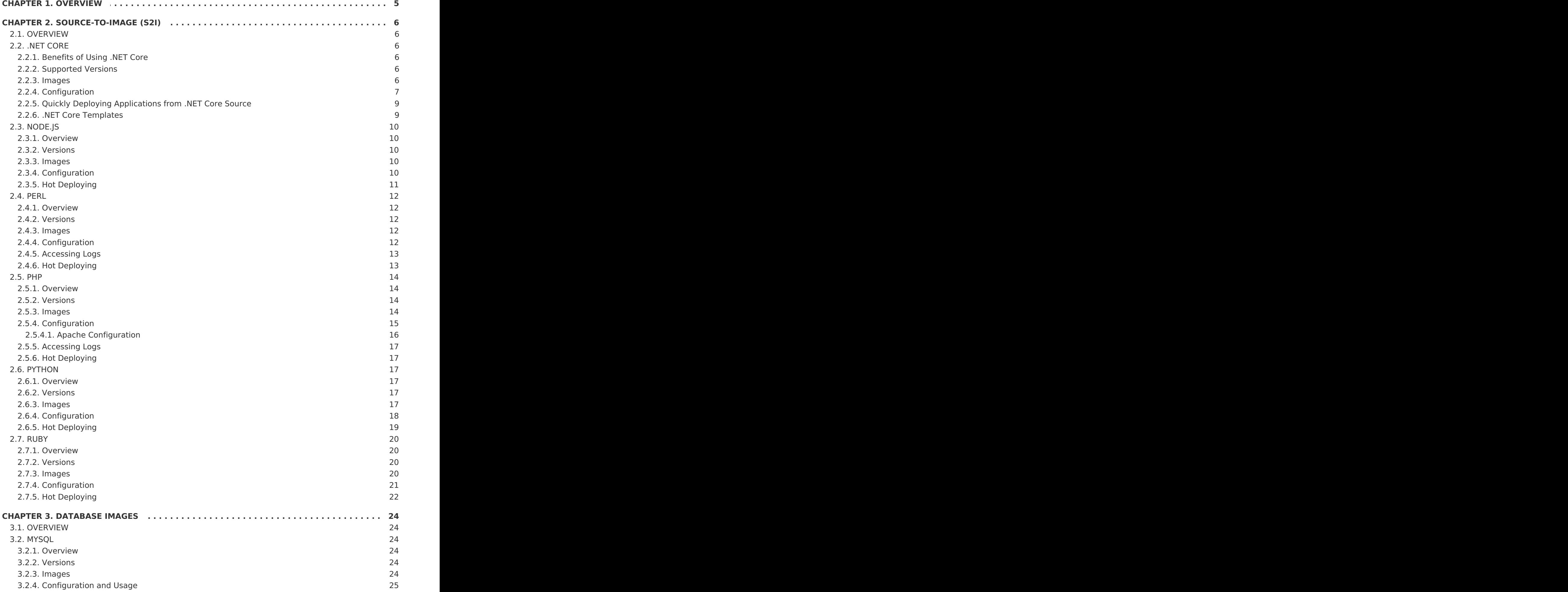

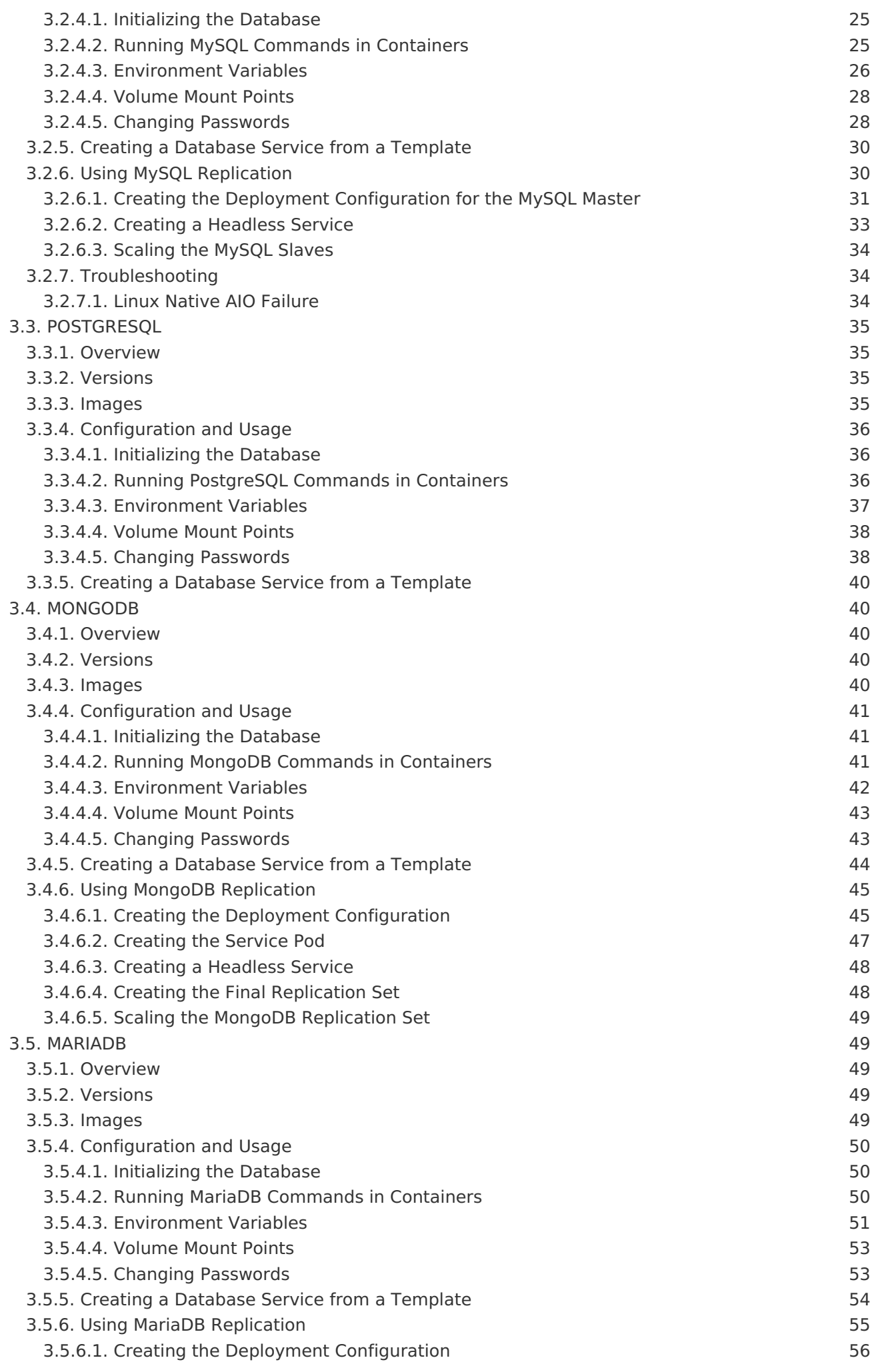

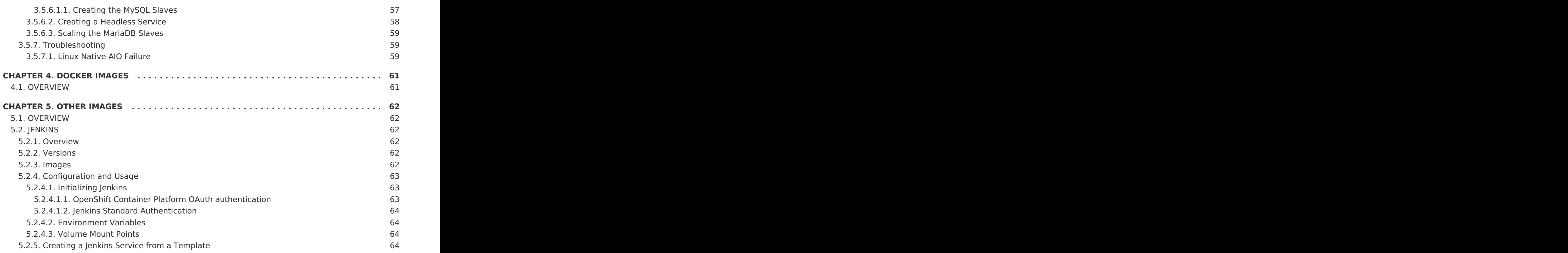

# **CHAPTER 1. OVERVIEW**

<span id="page-8-0"></span>Use these topics to discover the different S2I [\(Source-to-Image\)](https://access.redhat.com/documentation/en-us/openshift_container_platform/3.3/html-single/architecture/#source-build), database, and other container images that are available for OpenShift Container Platform users.

Red Hat's official container images are provided in the Red Hat Registry at [registry.access.redhat.com](https://registry.access.redhat.com). OpenShift Container Platform's supported S2I, database, and Jenkins images are provided in the **[openshift3](https://access.redhat.com/search/#/container-images?q=openshift3&p=1&sort=relevant&rows=12&srch=any&documentKind=ImageRepository)** repository in the Red Hat Registry. For example, **registry.access.redhat.com/openshift3/nodejs-010-rhel7** for the Node.js image.

The xPaaS middleware images are provided in their respective product repositories on the Red Hat Registry, but suffixed with a **-openshift**. For example,

**registry.access.redhat.com/jboss-eap-6/eap64-openshift** for the JBoss EAP image.

# **CHAPTER 2. SOURCE-TO-IMAGE (S2I)**

# <span id="page-9-1"></span><span id="page-9-0"></span>**2.1. OVERVIEW**

This topic group includes information on the different S2I [\(Source-to-Image\)](https://access.redhat.com/documentation/en-us/openshift_container_platform/3.3/html-single/architecture/#source-build) supported images available for OpenShift Container Platform users.

# <span id="page-9-2"></span>**2.2. .NET CORE**

# <span id="page-9-3"></span>**2.2.1. Benefits of Using .NET Core**

[.NET](http://developers.redhat.com/dotnet/) Core is a general purpose development platform featuring automatic memory management and modern programming languages. It allows users to build high quality applications efficiently. .NET Core is available on Red Hat Enterprise Linux (RHEL 7) and OpenShift Container Platform via certified containers. .NET Core offers:

- The ability to follow a microservices-based approach, where some components are built with .NET and others with Java, but all can run on a common, supported platform in Red Hat Enterprise Linux and OpenShift Container Platform.
- The capacity to more easily develop new .NET Core workloads on Windows; customers are able to deploy and run on either Red Hat Enterprise Linux or Windows Server.
- A heterogeneous data center, where the underlying infrastructure is capable of running .NET applications without having to rely solely on Windows Server.
- Access to many of the popular development frameworks such as .NET, Java, Ruby, and Python from within OpenShift Container Platform.

# <span id="page-9-4"></span>**2.2.2. Supported Versions**

- .NET Core version 1.0
- .NET Core version 1.1
- Supported on Red Hat Enterprise Linux (RHEL) 7 and OpenShift Container Platform versions 3.3 and later

# <span id="page-9-5"></span>**2.2.3. Images**

Image stream definitions for the .NET Core on RHEL S2I image are now added during OpenShift Container Platform installations.

The RHEL 7 images are available through Red Hat's subscription registry using:

\$ docker pull registry.access.redhat.com/dotnet/dotnetcore-10-rhel7 \$ docker pull registry.access.redhat.com/dotnet/dotnetcore-11-rhel7

To use these images, you can either access them directly from these image [registries](https://access.redhat.com/documentation/en-us/openshift_container_platform/3.3/html-single/architecture/#architecture-infrastructure-components-image-registry), or push them into your [OpenShift](https://access.redhat.com/documentation/en-us/openshift_container_platform/3.3/html-single/architecture/#integrated-openshift-registry) Container Platform Docker registry. Additionally, you can create an image [stream](https://access.redhat.com/documentation/en-us/openshift_container_platform/3.3/html-single/architecture/#image-streams) that points to the image, either in your Docker registry or at the

external location. Your OpenShift Container Platform resources can then reference the image stream [definition.](https://github.com/redhat-developer/s2i-dotnetcore/blob/master/dotnet_imagestreams.json)

# <span id="page-10-0"></span>**2.2.4. Configuration**

The .NET Core images support a number of environment variables, which you can set to control the build behavior of your .NET Core application.

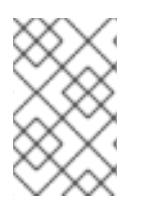

### **NOTE**

You must set environment variables that control build behavior in the S2I build configuration or in the **.s2i/environment** file in order to make them available to the build steps.

**Table 2.1. NET Core Environment Variables**

| <b>Variable Name</b>              | <b>Description</b>                                                                                                    | <b>Default</b>                                                                                                    |
|-----------------------------------|----------------------------------------------------------------------------------------------------|----------------------------------------------------------------------------------------------------|
| DOTNET STARTUP P<br><b>ROJECT</b> | Used to select the project to run.<br>This must be the folder in the<br>source repository containing<br>project.json.                                                                                                    |                                                                                                    |
| DOTNET PUBLISH                    | Used to control whether the<br>application should be built by<br>executing <b>dotnet</b> build or<br>dotnet publish. To publish the<br>application, set the value to true.<br>It is recommended to publish your<br>application. | For backwards compatibility, the<br>default is <b>false</b> .<br>In the next major release, this<br>variable will be removed and the<br>builder will always publish the<br>application. |

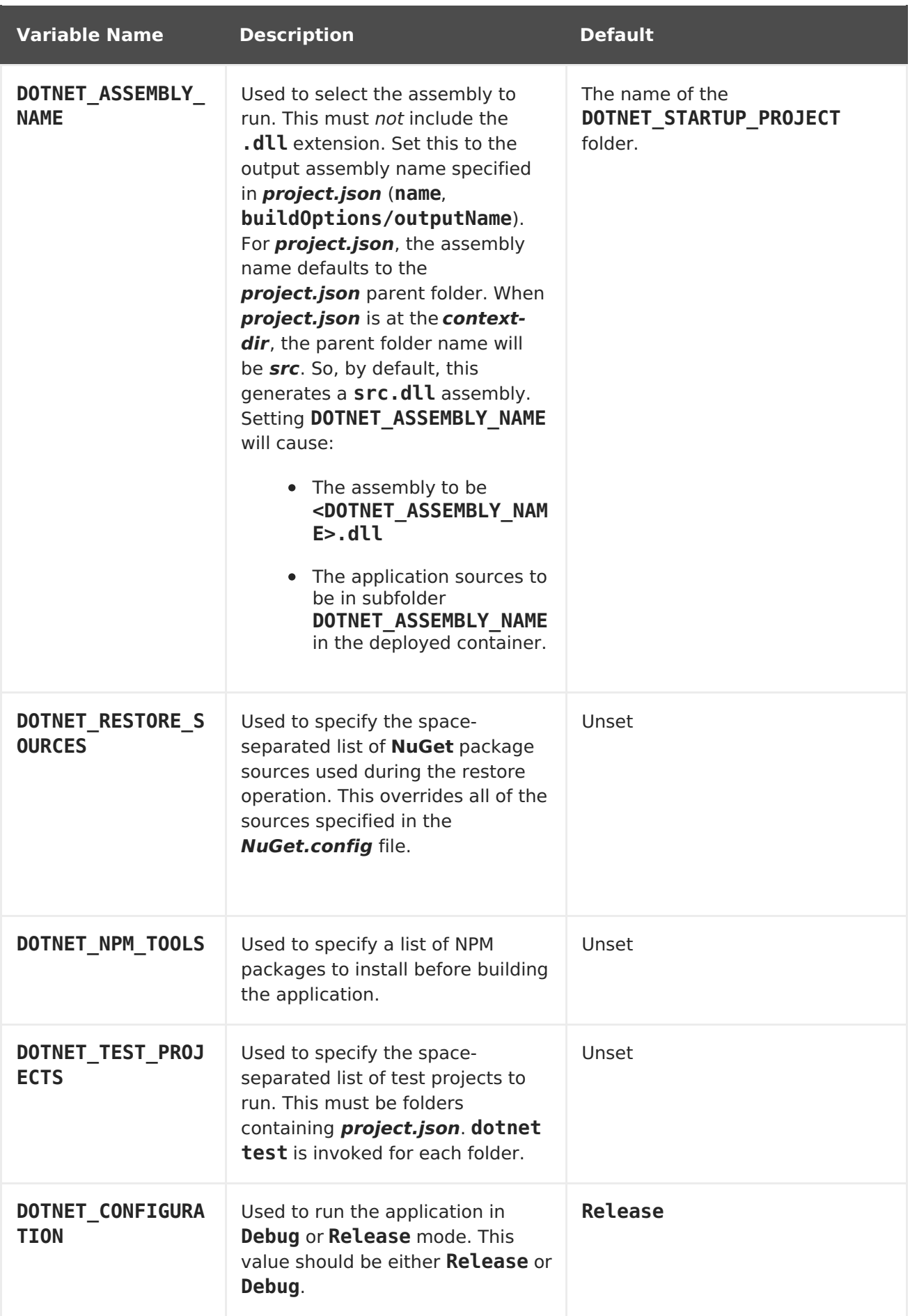

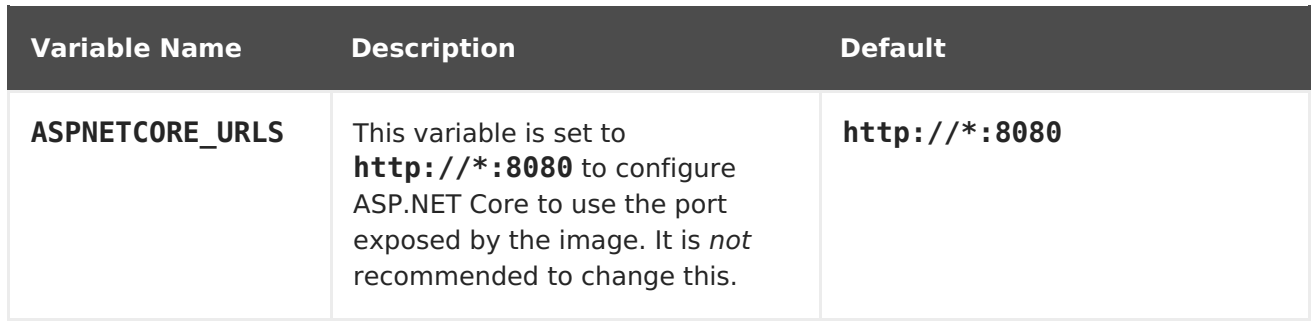

# <span id="page-12-0"></span>**2.2.5. Quickly Deploying Applications from .NET Core Source**

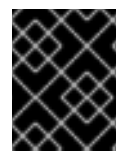

### **IMPORTANT**

The .NET image [stream](https://github.com/redhat-developer/s2i-dotnetcore/blob/master/dotnet_imagestreams.json) must first be installed. If you ran a standard installation, the image stream will be present.

An image can be used to build an application by running **oc new-app** against a sample repository:

```
$ oc new-app registry.access.redhat.com/dotnet/dotnetcore-10-
rhel7~https://github.com/redhat-developer/s2i-dotnetcore-ex#dotnetcore-1.0
--context-dir=app
$ oc new-app registry.access.redhat.com/dotnet/dotnetcore-11-
rhel7~https://github.com/redhat-developer/s2i-dotnetcore-ex#dotnetcore-1.1
--context-dir=app
```
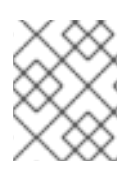

### **NOTE**

The **oc new-app** command can detect .NET Core source starting in OpenShift Container Platform 3.3.

# <span id="page-12-1"></span>**2.2.6. .NET Core Templates**

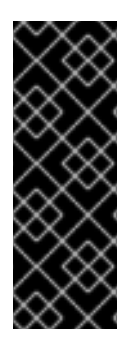

### **IMPORTANT**

The .NET image [templates](https://github.com/redhat-developer/s2i-dotnetcore/blob/master/templates)and the .NET images streams must first b[einstalled](https://github.com/redhat-developer/s2i-dotnetcore#openshift-templates). If you ran a standard installation, the templates and image streams will be present. This can be checked with:

\$ (oc get -n openshift templates; oc get -n openshift is) | grep dotnet

OpenShift Container Platform includes templates for the .NET Core images to help easily deploy a sample application.

The .NET Core sample [application](https://github.com/redhat-developer/s2i-dotnetcore-ex) running on **dotnet/dotnetcore-10-rhel7** can be deployed with:

\$ oc new-app --template dotnet-example

The .NET Core sample [application](https://github.com/redhat-developer/s2i-dotnetcore-ex) running on **dotnet/dotnetcore-11-rhel7** can be deployed with:

\$ oc new-app --template dotnet-example -p DOTNET IMAGE STREAM TAG=dotnet:1.1 -p SOURCE REPOSITORY REF=dotnetcore-1.1

The .NET Core [MusicStore](https://github.com/aspnet/MusicStore) application using PostgreSQL as database can be deployed with:

\$ oc new-app --template=dotnet-pgsql-persistent

# <span id="page-13-0"></span>**2.3. NODE.JS**

# <span id="page-13-1"></span>**2.3.1. Overview**

OpenShift Container Platform provides [S2I](https://access.redhat.com/documentation/en-us/openshift_container_platform/3.3/html-single/architecture/#source-build) enabled Node.js images for building and running Node.js applications. The Node.js S2I builder image assembles your application source with any required dependencies to create a new image containing your Node.js application. This resulting image can be run either by OpenShift Container Platform or by Docker.

# <span id="page-13-2"></span>**2.3.2. Versions**

Currently, OpenShift Container Platform provides versions [0.10](https://github.com/sclorg/s2i-nodejs-container/tree/master/0.10) and [4](https://github.com/sclorg/s2i-nodejs-container) of Node.js.

### <span id="page-13-3"></span>**2.3.3. Images**

These images come in two flavors, depending on your needs:

- $\bullet$  RHFL 7
- CentOS<sub>7</sub>

#### **RHEL 7 Based Images**

The RHEL 7 images are available through the Red Hat Registry:

\$ docker pull registry.access.redhat.com/openshift3/nodejs-010-rhel7 \$ docker pull registry.access.redhat.com/rhscl/nodejs-4-rhel7

### **CentOS 7 Based Image**

This image is available on Docker Hub:

\$ docker pull openshift/nodejs-010-centos7

To use these images, you can either access them directly from these image [registries](https://access.redhat.com/documentation/en-us/openshift_container_platform/3.3/html-single/architecture/#architecture-infrastructure-components-image-registry), or push them into your [OpenShift](https://access.redhat.com/documentation/en-us/openshift_container_platform/3.3/html-single/architecture/#integrated-openshift-registry) Container Platform Docker registry. Additionally, you can create an image [stream](https://access.redhat.com/documentation/en-us/openshift_container_platform/3.3/html-single/architecture/#image-streams) that points to the image, either in your Docker registry or at the external location. Your OpenShift Container Platform resources can then reference the ImageStream. You can find example image stream [definitions](https://github.com/openshift/origin/tree/master/examples/image-streams)for all the provided OpenShift Container Platform images.

# <span id="page-13-4"></span>**2.3.4. Configuration**

The Node.js image supports a number of environment variables, which can be set to control the configuration and behavior of the Node.js runtime.

To set these environment variables as part of your image, you can place them into a **[.s2i/environment](https://access.redhat.com/documentation/en-us/openshift_container_platform/3.3/html-single/developer_guide/#environment-files)** file inside your source code repository, or define them inthe environment section of the build configuration's**sourceStrategy** definition.

You can also set environment variables to be used with an existing image when creating new [applications,](https://access.redhat.com/documentation/en-us/openshift_container_platform/3.3/html-single/developer_guide/#specifying-environment-variables) or byupdating [environment](https://access.redhat.com/documentation/en-us/openshift_container_platform/3.3/html-single/developer_guide/#set-environment-variables) variables for existing objectssuch as deployment configurations.

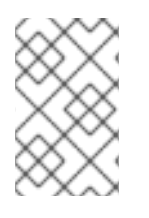

### **NOTE**

Environment variables that control build behavior must be set as part of the s2i build configuration or in the **.s2i/environment** file to make them available to the build steps.

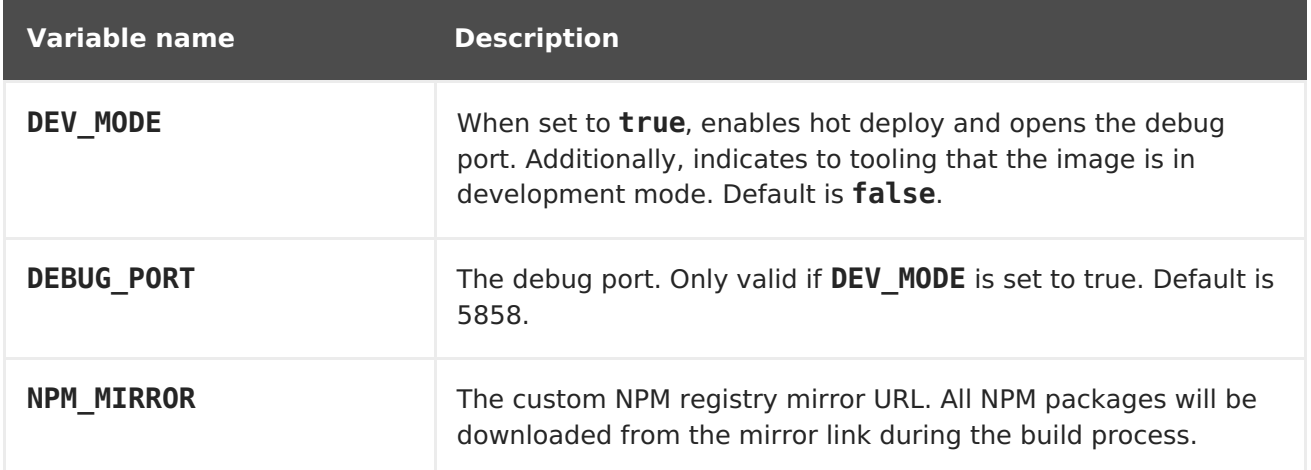

### **Table 2.2. Development Mode Environment Variables**

# <span id="page-14-0"></span>**2.3.5. Hot Deploying**

Hot deployment allows you to quickly make and deploy changes to your application without having to generate a new S2I build. In order to immediately pick up changes made in your application source code, you must run your built image with the **DEV\_MODE=true** environment variable.

You can set new environment variables when creating new [applications](https://access.redhat.com/documentation/en-us/openshift_container_platform/3.3/html-single/developer_guide/#specifying-environment-variables), or updating [environment](https://access.redhat.com/documentation/en-us/openshift_container_platform/3.3/html-single/developer_guide/#set-environment-variables) variables for existing objects.

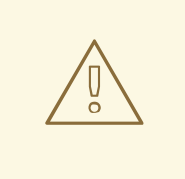

### **WARNING**

Only use the **DEV\_MODE=true** environment variable while developing or debugging. Using this in your production environment is not recommended.

To change the source code of a running pod, open a remote shell into the [container:](https://access.redhat.com/documentation/en-us/openshift_container_platform/3.3/html-single/cli_reference/#troubleshooting-and-debugging-cli-operations)

# \$ oc rsh <pod id>

Entering into a running container changes your current directory to **/opt/app-root/src**, where the source code is located.

# <span id="page-15-0"></span>**2.4. PERL**

# <span id="page-15-1"></span>**2.4.1. Overview**

OpenShift Container Platform provides [S2I](https://access.redhat.com/documentation/en-us/openshift_container_platform/3.3/html-single/architecture/#source-build) enabled Perl images for building and running Perl applications. The Perl S2I builder image assembles your application source with any required dependencies to create a new image containing your Perl application. This resulting image can be run either by OpenShift Container Platform or by Docker.

# <span id="page-15-2"></span>**2.4.2. Versions**

Currently, OpenShift Container Platform supports versions [5.16](https://github.com/sclorg/s2i-perl-container/tree/master/5.16), [5.20,](https://github.com/sclorg/s2i-perl-container/tree/master/5.20) and [5.24](https://github.com/sclorg/s2i-perl-container/tree/master/5.24) of Perl.

# <span id="page-15-3"></span>**2.4.3. Images**

Images comes in two flavors, depending on your needs:

- $\bullet$  RHFL 7
- CentOS 7

### **RHEL 7 Based Images**

The RHEL 7 images are available through the Red Hat Registry:

```
$ docker pull registry.access.redhat.com/openshift3/perl-516-rhel7
$ docker pull registry.access.redhat.com/rhscl/perl-520-rhel7
$ docker pull registry.access.redhat.com/rhscl/perl-524-rhel7
```
### **CentOS 7 Based Image**

A CentOS image for Perl 5.16 is available on Docker Hub:

\$ docker pull openshift/perl-516-centos7

To use these images, you can either access them directly from these image [registries](https://access.redhat.com/documentation/en-us/openshift_container_platform/3.3/html-single/architecture/#architecture-infrastructure-components-image-registry) or push them into your [OpenShift](https://access.redhat.com/documentation/en-us/openshift_container_platform/3.3/html-single/architecture/#integrated-openshift-registry) Container Platform Docker registry. Additionally, you can create an image [stream](https://access.redhat.com/documentation/en-us/openshift_container_platform/3.3/html-single/architecture/#image-streams) that points to the image, either in your Docker registry or at the external location. Your OpenShift Container Platformt resources can then reference the ImageStream. You can find example image stream [definitions](https://github.com/openshift/origin/tree/master/examples/image-streams)for all the provided OpenShift Container Platform images.

# <span id="page-15-4"></span>**2.4.4. Configuration**

The Perl image supports a number of environment variables which can be set to control the configuration and behavior of the Perl runtime.

To set these environment variables as part of your image, you can place them into a **[.s2i/environment](https://access.redhat.com/documentation/en-us/openshift_container_platform/3.3/html-single/developer_guide/#environment-files)** file inside your source code repository, or define them inthe environment section of the build configuration's**sourceStrategy** definition.

You can also set environment variables to be used with an existing image when creating new [applications,](https://access.redhat.com/documentation/en-us/openshift_container_platform/3.3/html-single/developer_guide/#specifying-environment-variables) or byupdating [environment](https://access.redhat.com/documentation/en-us/openshift_container_platform/3.3/html-single/developer_guide/#set-environment-variables) variables for existing objectssuch as deployment configurations.

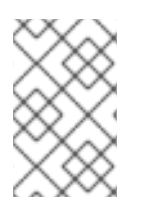

### **NOTE**

Environment variables that control build behavior must be set as part of the s2i build configuration or in the **.s2i/environment** file to make them available to the build steps.

### **Table 2.3. Perl Environment Variables**

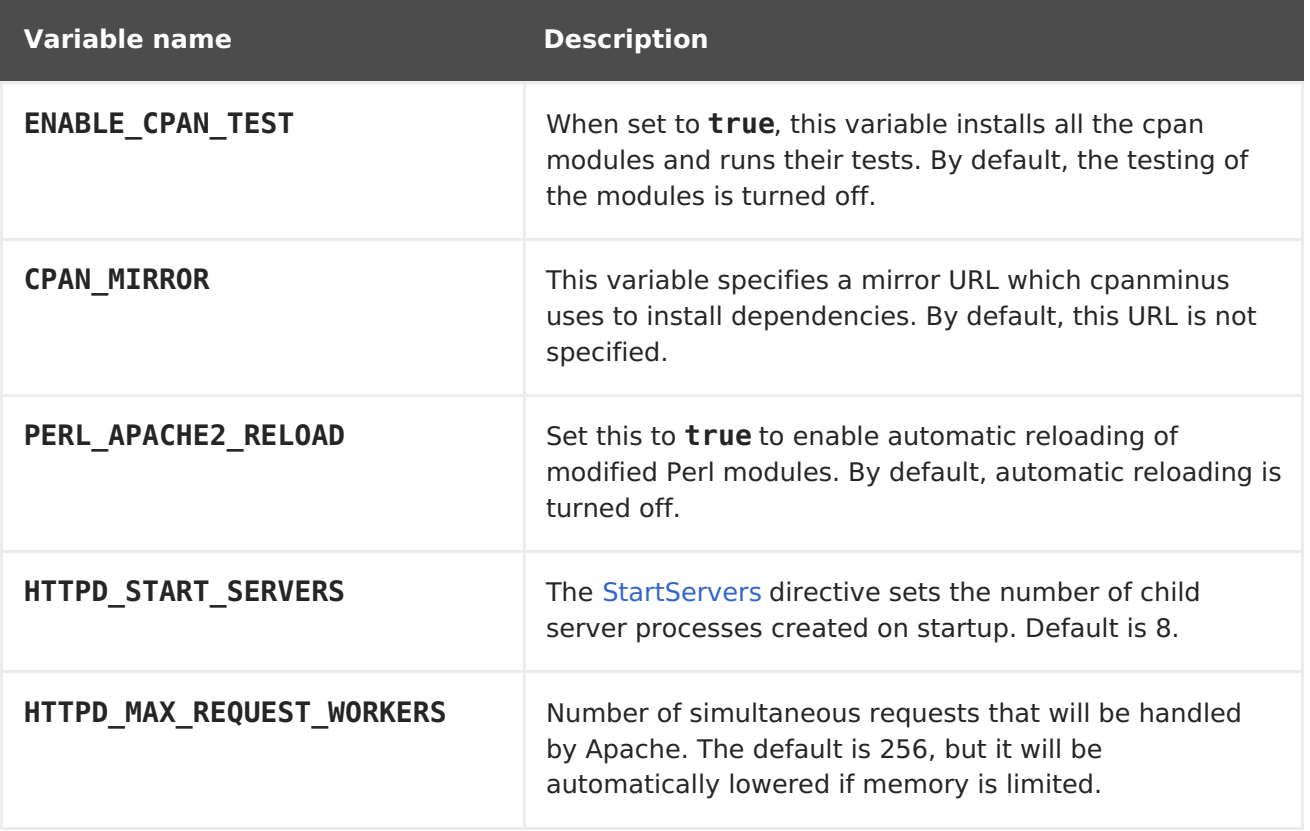

# <span id="page-16-0"></span>**2.4.5. Accessing Logs**

Access logs are streamed to standard output and as such they can be viewed using the **oc logs** command. Error logs are stored in the/tmp/error log file, which can be viewed using the **oc [rsh](https://access.redhat.com/documentation/en-us/openshift_container_platform/3.3/html-single/cli_reference/#troubleshooting-and-debugging-cli-operations)** command to access the container.

# <span id="page-16-1"></span>**2.4.6. Hot Deploying**

Hot deployment allows you to quickly make and deploy changes to your application without having to generate a new S2I build. To enable hot deployment in this image, you must set the **PERL\_APACHE2\_RELOAD** environment variable to**true**. For example, see the**oc [new-app](https://access.redhat.com/documentation/en-us/openshift_container_platform/3.3/html-single/developer_guide/#specifying-environment-variables)** command. You can use the **oc [set](https://access.redhat.com/documentation/en-us/openshift_container_platform/3.3/html-single/developer_guide/#set-environment-variables) env** command to update environment variables of existing objects.

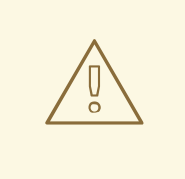

# **WARNING**

You should only use this option while developing or debugging; it is not recommended to turn this on in your production environment.

To change your source code in a running pod, use the **oc [rsh](https://access.redhat.com/documentation/en-us/openshift_container_platform/3.3/html-single/cli_reference/#troubleshooting-and-debugging-cli-operations)** command to enter the container:

\$ oc rsh <pod id>

After you enter into the running container, your current directory is set to /opt/app**root/src**, where the source code is located.

# <span id="page-17-0"></span>**2.5. PHP**

# <span id="page-17-1"></span>**2.5.1. Overview**

OpenShift Container Platform provides [S2I](https://access.redhat.com/documentation/en-us/openshift_container_platform/3.3/html-single/architecture/#source-build) enabled PHP images for building and running PHP applications. The PHP S2I builder image assembles your application source with any required dependencies to create a new image containing your PHP application. This resulting image can be run either by OpenShift Container Platform or by Docker.

### <span id="page-17-2"></span>**2.5.2. Versions**

Currently, OpenShift Container Platform provides versions [5.5](https://github.com/sclorg/s2i-php-container/tree/master/5.5), [5.6,](https://github.com/sclorg/s2i-php-container/tree/master/5.6) and [7.0](https://github.com/sclorg/s2i-php-container/tree/master/7.0) of PHP.

### <span id="page-17-3"></span>**2.5.3. Images**

These images come in two flavors, depending on your needs:

- RHEL 7
- CentOS 7

#### **RHEL 7 Based Images**

The RHEL 7 images are available through the Red Hat Registry:

\$ docker pull registry.access.redhat.com/openshift3/php-55-rhel7 \$ docker pull registry.access.redhat.com/rhscl/php-56-rhel7 \$ docker pull registry.access.redhat.com/rhscl/php-70-rhel7

### **CentOS 7 Based Images**

CentOS images for PHP 5.5 and 5.6 are available on Docker Hub:

```
$ docker pull openshift/php-55-centos7
$ docker pull openshift/php-56-centos7
```
To use these images, you can either access them directly from these image [registries](https://access.redhat.com/documentation/en-us/openshift_container_platform/3.3/html-single/architecture/#architecture-infrastructure-components-image-registry) or push them into your [OpenShift](https://access.redhat.com/documentation/en-us/openshift_container_platform/3.3/html-single/architecture/#integrated-openshift-registry) Container Platform Docker registry. Additionally, you can create an image [stream](https://access.redhat.com/documentation/en-us/openshift_container_platform/3.3/html-single/architecture/#image-streams) that points to the image, either in your Docker registry or at the external location. Your OpenShift Container Platform resources can then reference the image stream.

You can find example image stream [definitions](https://github.com/openshift/origin/tree/master/examples/image-streams)for all the provided OpenShift Container Platform images.

# <span id="page-18-0"></span>**2.5.4. Configuration**

The PHP image supports a number of environment variables which can be set to control the configuration and behavior of the PHP runtime.

To set these environment variables as part of your image, you can place them into a **[.s2i/environment](https://access.redhat.com/documentation/en-us/openshift_container_platform/3.3/html-single/developer_guide/#environment-files)** file inside your source code repository, or define them inthe environment section of the build configuration's**sourceStrategy** definition.

You can also set environment variables to be used with an existing image when creating new [applications,](https://access.redhat.com/documentation/en-us/openshift_container_platform/3.3/html-single/developer_guide/#specifying-environment-variables) or byupdating [environment](https://access.redhat.com/documentation/en-us/openshift_container_platform/3.3/html-single/developer_guide/#set-environment-variables) variables for existing objectssuch as deployment configurations.

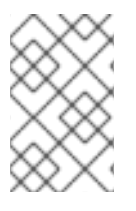

# **NOTE**

Environment variables that control build behavior must be set as part of the s2i build configuration or in the **.s2i/environment** file to make them available to the build steps.

The following environment variables set their equivalent property value in the **php.ini** file:

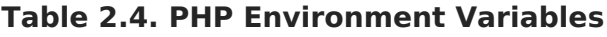

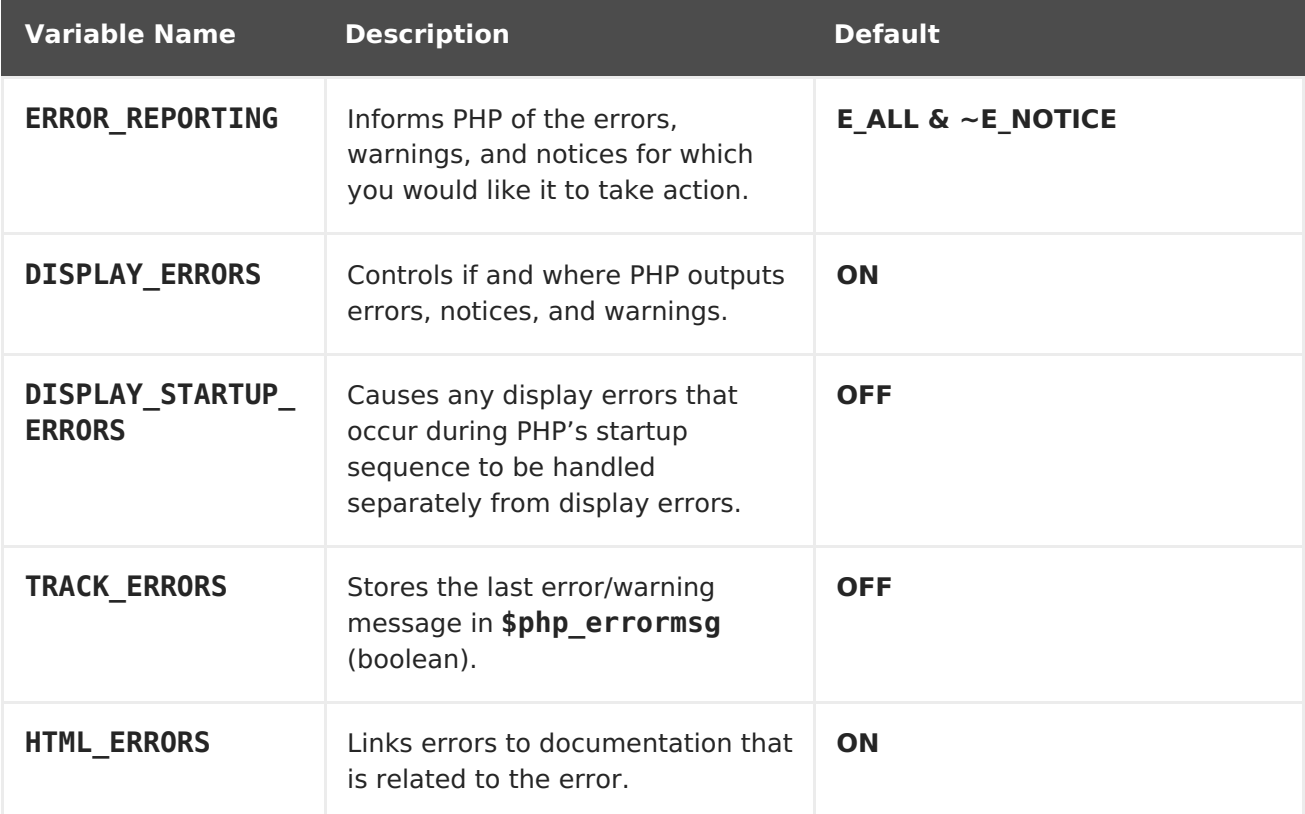

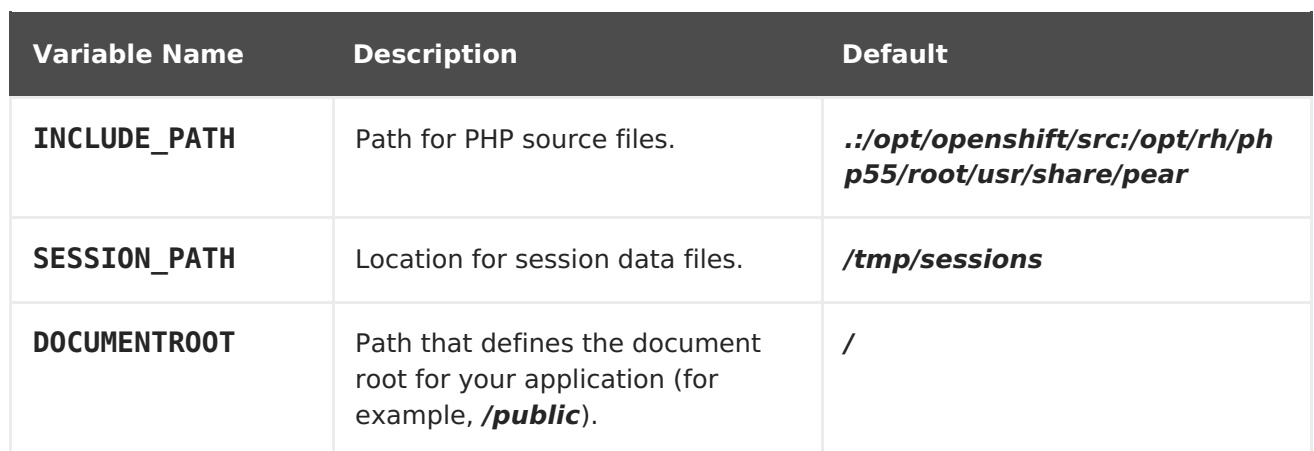

The following environment variable sets its equivalent property value in the **opcache.ini** file:

**Table 2.5. Additional PHP settings**

| <b>Variable Name</b>                  | <b>Description</b>                                                                                                    | <b>Defau</b><br>Æ |
|---------------------------------------|----------------------------------------------------------------------------------------------------|-------------------|
| OPCACHE MEMORY CONSU<br><b>MPTION</b> | The OPcache shared memory storage size.                                                                                          | 16M               |
| OPCACHE REVALIDATE F<br><b>REQ</b>    | How often to check script time stamps for updates, in<br>seconds. O results in OPcache checking for updates on<br>every request. |                   |

You can also override the entire directory used to load the PHP configuration by setting:

### **Table 2.6. Additional PHP settings**

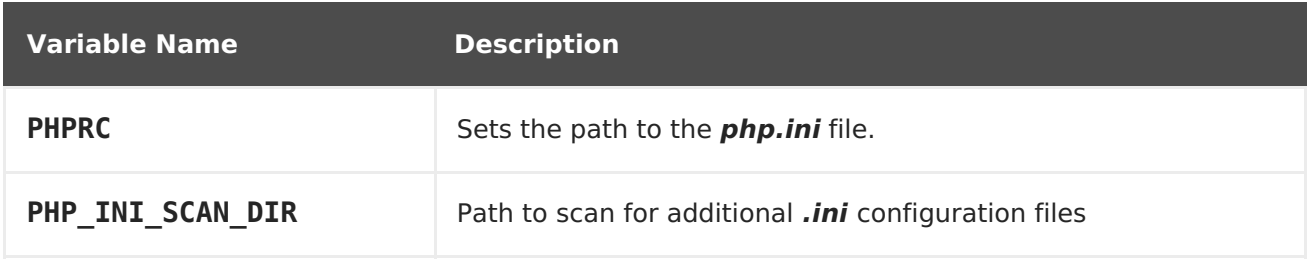

You can use a custom composer repository mirror URL to download packages instead of the default 'packagist.org':

### **Table 2.7. Composer Environment Variables**

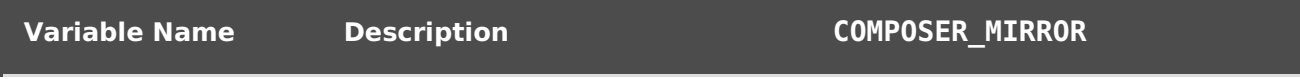

# <span id="page-19-0"></span>**2.5.4.1. Apache Configuration**

If the **DocumentRoot** of the application is nested in the source directory**/opt/openshift/src**, you can provide your own **.htaccess** file to override the default Apache behavior and specify how application requests should be handled. The **.htaccess** file must be located at the root of the application source.

# <span id="page-20-0"></span>**2.5.5. Accessing Logs**

Access logs are streamed to standard out and as such they can be viewed using the **oc logs** command. Error logs are stored in the *tmp/error log* file, which can be viewed using the **oc [rsh](https://access.redhat.com/documentation/en-us/openshift_container_platform/3.3/html-single/cli_reference/#troubleshooting-and-debugging-cli-operations)** command to access the container.

# <span id="page-20-1"></span>**2.5.6. Hot Deploying**

Hot deployment allows you to quickly make and deploy changes to your application without having to generate a new S2I build. In order to immediately pick up changes made in your application source code, you must run your built image with the **OPCACHE\_REVALIDATE\_FREQ=0** environment variable.

For example, see the **oc [new-app](https://access.redhat.com/documentation/en-us/openshift_container_platform/3.3/html-single/developer_guide/#specifying-environment-variables)** command. You can use the**oc [env](https://access.redhat.com/documentation/en-us/openshift_container_platform/3.3/html-single/developer_guide/#set-environment-variables)** command to update environment variables of existing objects.

# **WARNING**

You should only use this option while developing or debugging; it is not recommended to turn this on in your production environment.

To change your source code in a running pod, use the **oc [rsh](https://access.redhat.com/documentation/en-us/openshift_container_platform/3.3/html-single/cli_reference/#troubleshooting-and-debugging-cli-operations)** command to enter the container:

# \$ oc rsh <pod id>

After you enter into the running container, your current directory is set to **/opt/approot/src**, where the source code is located.

# <span id="page-20-2"></span>**2.6. PYTHON**

# <span id="page-20-3"></span>**2.6.1. Overview**

OpenShift Container Platform provides [S2I](https://access.redhat.com/documentation/en-us/openshift_container_platform/3.3/html-single/architecture/#source-build) enabled Python images for building and running Python applications. The Python S2I builder image assembles your application source with any required dependencies to create a new image containing your Python application. This resulting image can be run either by OpenShift Container Platform or by Docker.

# <span id="page-20-4"></span>**2.6.2. Versions**

Currently, OpenShift Container Platform provides versions [2.7](https://github.com/sclorg/s2i-python-container/tree/master/2.7), [3.3,](https://github.com/sclorg/s2i-python-container/tree/master/3.3) [3.4,](https://github.com/sclorg/s2i-python-container/tree/master/3.4) and [3.5](https://github.com/sclorg/s2i-python-container/tree/master/3.5) of Python.

# <span id="page-20-5"></span>**2.6.3. Images**

These images come in two flavors, depending on your needs:

- RHEL 7
- CentOS 7

#### **RHEL 7 Based Images**

The RHEL 7 images are available through the Red Hat Registry:

```
$ docker pull registry.access.redhat.com/rhscl/python-27-rhel7
$ docker pull registry.access.redhat.com/openshift3/python-33-rhel7
$ docker pull registry.access.redhat.com/rhscl/python-34-rhel7
$ docker pull registry.access.redhat.com/rhscl/python-35-rhel7
```
#### **CentOS 7 Based Images**

These images are available on Docker Hub:

```
$ docker pull centos/python-27-centos7
$ docker pull openshift/python-33-centos7
$ docker pull centos/python-34-centos7
$ docker pull centos/python-35-centos7
```
To use these images, you can either access them directly from these image [registries](https://access.redhat.com/documentation/en-us/openshift_container_platform/3.3/html-single/architecture/#architecture-infrastructure-components-image-registry) or push them into your [OpenShift](https://access.redhat.com/documentation/en-us/openshift_container_platform/3.3/html-single/architecture/#integrated-openshift-registry) Container Platform Docker registry. Additionally, you can create an image [stream](https://access.redhat.com/documentation/en-us/openshift_container_platform/3.3/html-single/architecture/#image-streams) that points to the image, either in your Docker registry or at the external location. Your OpenShift Container Platform resources can then reference the ImageStream. You can find example image stream [definitions](https://github.com/openshift/origin/tree/master/examples/image-streams)for all the provided OpenShift Container Platform images.

### <span id="page-21-0"></span>**2.6.4. Configuration**

The Python image supports a number of environment variables which can be set to control the configuration and behavior of the Python runtime.

To set these environment variables as part of your image, you can place them into a **[.s2i/environment](https://access.redhat.com/documentation/en-us/openshift_container_platform/3.3/html-single/developer_guide/#environment-files)** file inside your source code repository, or define them inthe environment section of the build configuration's**sourceStrategy** definition.

You can also set environment variables to be used with an existing image when creating new [applications,](https://access.redhat.com/documentation/en-us/openshift_container_platform/3.3/html-single/developer_guide/#specifying-environment-variables) or byupdating [environment](https://access.redhat.com/documentation/en-us/openshift_container_platform/3.3/html-single/developer_guide/#set-environment-variables) variables for existing objectssuch as deployment configurations.

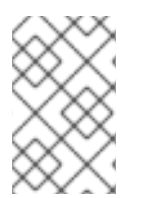

#### **NOTE**

Environment variables that control build behavior must be set as part of the s2i build configuration or in the **.s2i/environment** file to make them available to the build steps.

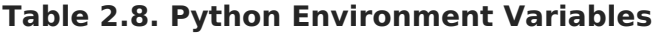

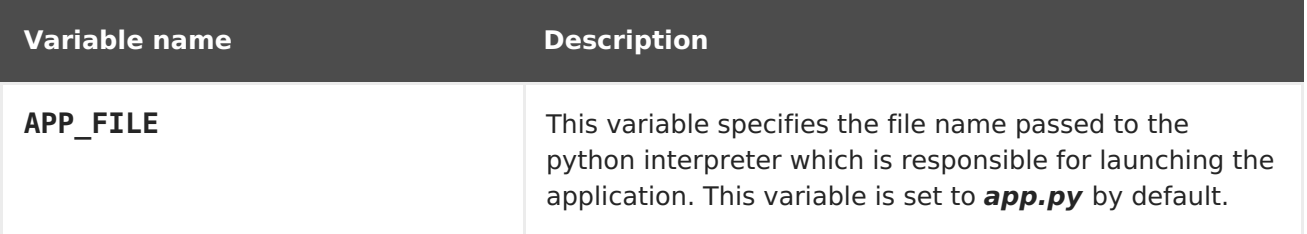

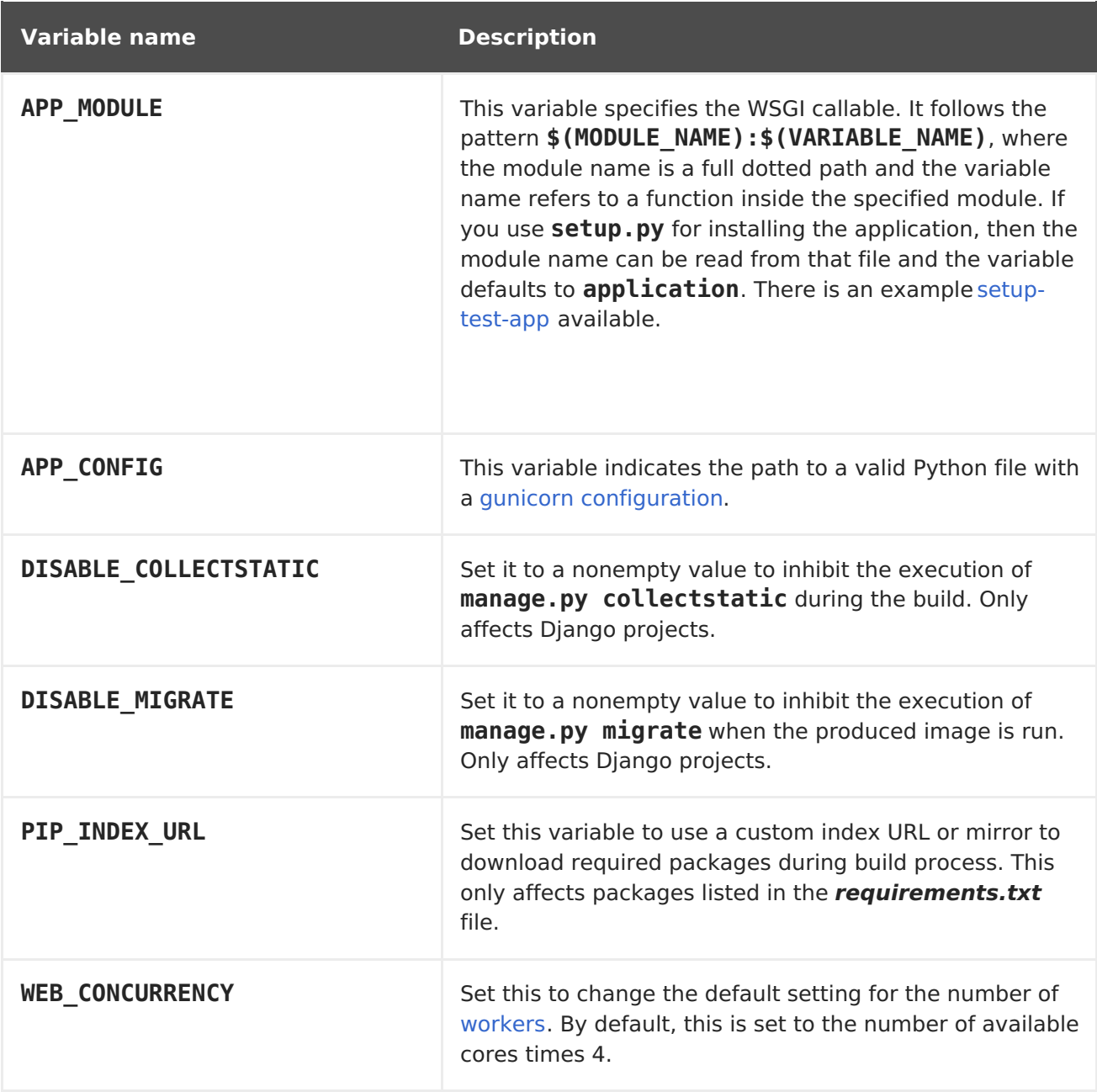

# <span id="page-22-0"></span>**2.6.5. Hot Deploying**

Hot deployment allows you to quickly make and deploy changes to your application without having to generate a new S2I build. If you are using Django, hot deployment works out of the box.

To enable hot deployment while using Gunicorn, ensure you have a Gunicorn configuration file inside your repository with the **[reload](https://gunicorn-docs.readthedocs.org/en/latest/settings.html#reload)** option set to **true**. Specify your configuration file using the **APP\_CONFIG** environment variable. For example, see the**oc [new-app](https://access.redhat.com/documentation/en-us/openshift_container_platform/3.3/html-single/developer_guide/#specifying-environment-variables)** command. You can use the **oc set [env](https://access.redhat.com/documentation/en-us/openshift_container_platform/3.3/html-single/developer_guide/#set-environment-variables)** command to update environment variables of existing objects.

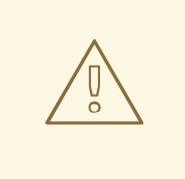

# **WARNING**

You should only use this option while developing or debugging; it is not recommended to turn this on in your production environment.

To change your source code in a running pod, use the **oc [rsh](https://access.redhat.com/documentation/en-us/openshift_container_platform/3.3/html-single/cli_reference/#troubleshooting-and-debugging-cli-operations)** command to enter the container:

\$ oc rsh <pod id>

After you enter into the running container, your current directory is set to /opt/app**root/src**, where the source code is located.

# <span id="page-23-0"></span>**2.7. RUBY**

# <span id="page-23-1"></span>**2.7.1. Overview**

OpenShift Container Platform provides [S2I](https://access.redhat.com/documentation/en-us/openshift_container_platform/3.3/html-single/architecture/#source-build) enabled Ruby images for building and running Ruby applications. The Ruby S2I builder image assembles your application source with any required dependencies to create a new image containing your Ruby application. This resulting image can be run either by OpenShift Container Platform or by Docker.

# <span id="page-23-2"></span>**2.7.2. Versions**

Currently, OpenShift Container Platform provides versions [2.0](https://github.com/sclorg/s2i-ruby-container/tree/master/2.0), [2.2,](https://github.com/sclorg/s2i-ruby-container/tree/master/2.2) and [2.3](https://github.com/sclorg/s2i-ruby-container/tree/master/2.3) of Ruby.

### <span id="page-23-3"></span>**2.7.3. Images**

These images come in two flavors, depending on your needs:

- RHEL 7
- CentOS 7

#### **RHEL 7 Based Images**

The RHEL 7 images are available through the Red Hat registry:

```
$ docker pull registry.access.redhat.com/openshift3/ruby-20-rhel7
$ docker pull registry.access.redhat.com/rhscl/ruby-22-rhel7
$ docker pull registry.access.redhat.com/rhscl/ruby-23-rhel7
```
#### **CentOS 7 Based Images**

These images are available on Docker Hub:

```
$ docker pull openshift/ruby-20-centos7
$ docker pull openshift/ruby-22-centos7
$ docker pull centos/ruby-23-centos7
```
To use these images, you can either access them directly from these image [registries](https://access.redhat.com/documentation/en-us/openshift_container_platform/3.3/html-single/architecture/#architecture-infrastructure-components-image-registry) or push them into your [OpenShift](https://access.redhat.com/documentation/en-us/openshift_container_platform/3.3/html-single/architecture/#integrated-openshift-registry) Container Platform Docker registry. Additionally, you can create an image [stream](https://access.redhat.com/documentation/en-us/openshift_container_platform/3.3/html-single/architecture/#image-streams) that points to the image, either in your Docker registry or at the external location. Your OpenShift Container Platform resources can then reference the ImageStream. You can find example image stream [definitions](https://github.com/openshift/origin/tree/master/examples/image-streams)for all the provided OpenShift Container Platform images.

# <span id="page-24-0"></span>**2.7.4. Configuration**

The Ruby image supports a number of environment variables which can be set to control the configuration and behavior of the Ruby runtime.

To set these environment variables as part of your image, you can place them into a **[.s2i/environment](https://access.redhat.com/documentation/en-us/openshift_container_platform/3.3/html-single/developer_guide/#environment-files)** file inside your source code repository, or define them inthe environment section of the build configuration's**sourceStrategy** definition.

You can also set environment variables to be used with an existing image when creating new [applications,](https://access.redhat.com/documentation/en-us/openshift_container_platform/3.3/html-single/developer_guide/#specifying-environment-variables) or byupdating [environment](https://access.redhat.com/documentation/en-us/openshift_container_platform/3.3/html-single/developer_guide/#set-environment-variables) variables for existing objectssuch as deployment configurations.

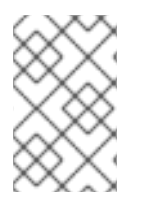

### **NOTE**

Environment variables that control build behavior must be set as part of the s2i build configuration or in the **.s2i/environment** file to make them available to the build steps.

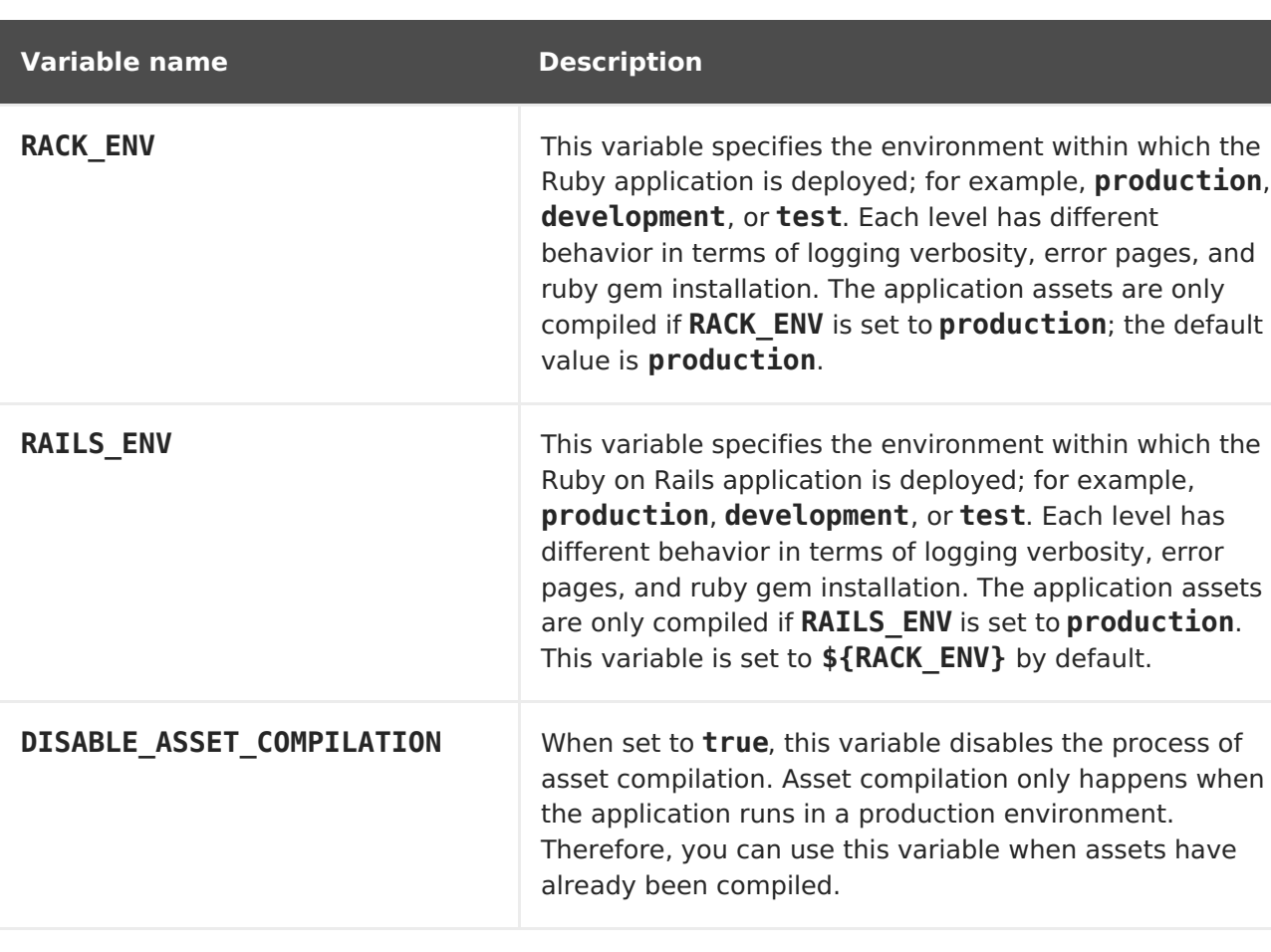

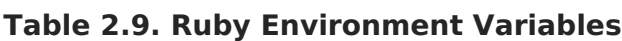

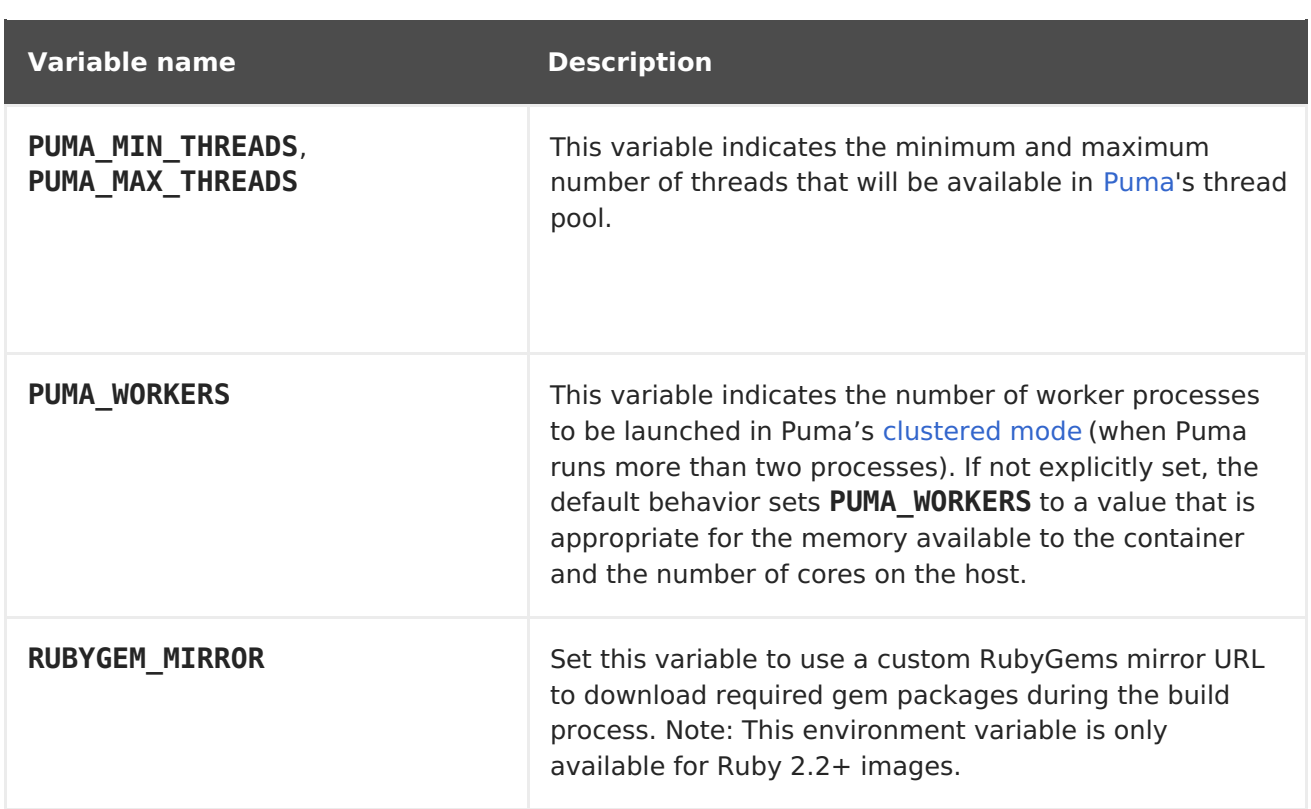

# <span id="page-25-0"></span>**2.7.5. Hot Deploying**

Hot deployment allows you to quickly make and deploy changes to your application without having to generate a new S2I build. The method for enabling hot deployment in this image differs based on the application type.

### **Ruby on Rails Applications**

For Ruby on Rails application, run the built Rails application with the **RAILS ENV=development** environment variable passed to the running pod. For an existing deployment configuration, you can use the **oc [set](https://access.redhat.com/documentation/en-us/openshift_container_platform/3.3/html-single/developer_guide/#set-environment-variables) env** command:

\$ oc set env dc/rails-app RAILS\_ENV=development

### **Other Types of Ruby Applications (Sinatra, Padrino, etc.)**

For other types of Ruby applications, your application must be built with a gem that can reload the server every time a change to the source code is made inside the running container. Those gems are:

- [Shotgun](https://github.com/rtomayko/shotgun)
- [Rerun](https://github.com/alexch/rerun)
- [Rack-livereload](https://github.com/johnbintz/rack-livereload)

In order to be able to run your application in [development](https://access.redhat.com/documentation/en-us/openshift_container_platform/3.3/html-single/creating_images/#s2i-scripts) mode, you must modify the S2I **run** script so that the web server is launched by the chosen gem, which checks for changes in the source code.

After you build your application image with your version of the S2I **run** [script](https://access.redhat.com/documentation/en-us/openshift_container_platform/3.3/html-single/creating_images/#s2i-scripts), run the image with the **RACK\_ENV=development** environment variable. For example, see the**oc [new-app](https://access.redhat.com/documentation/en-us/openshift_container_platform/3.3/html-single/developer_guide/#specifying-environment-variables)** command. You can use the **oc [set](https://access.redhat.com/documentation/en-us/openshift_container_platform/3.3/html-single/developer_guide/#set-environment-variables) env** command to update environment variables of

existing objects.

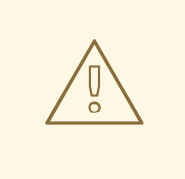

### **WARNING**

You should only use this option while developing or debugging; it is not recommended to turn this on in your production environment.

To change your source code in a running pod, use the **oc [rsh](https://access.redhat.com/documentation/en-us/openshift_container_platform/3.3/html-single/cli_reference/#troubleshooting-and-debugging-cli-operations)** command to enter the container:

\$ oc rsh <pod\_id>

After you enter into the running container, your current directory is set to /opt/app**root/src**, where the source code is located.

# **CHAPTER 3. DATABASE IMAGES**

# <span id="page-27-1"></span><span id="page-27-0"></span>**3.1. OVERVIEW**

This topic group includes information on the different database images available for OpenShift Container Platform users.

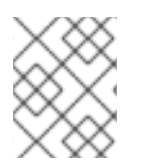

# **NOTE**

Enabling clustering for database images is currently in Technology Preview and not intended for production use.

# <span id="page-27-2"></span>**3.2. MYSQL**

# <span id="page-27-3"></span>**3.2.1. Overview**

OpenShift Container Platform provides a container image for running MySQL. This image can provide database services based on username, password, and database name settings provided via configuration.

# <span id="page-27-4"></span>**3.2.2. Versions**

Currently, OpenShift Container Platform provides versions [5.5](https://github.com/sclorg/mysql-container/tree/master/5.5), [5.6,](https://github.com/sclorg/mysql-container/tree/master/5.6) and [5.7](https://github.com/sclorg/mysql-container/tree/master/5.7) of MySQL.

# <span id="page-27-5"></span>**3.2.3. Images**

This image comes in two flavors, depending on your needs:

- RHEL 7
- CentOS 7

### **RHEL 7 Based Images**

The RHEL 7 image is available through the Red Hat Registry:

\$ docker pull registry.access.redhat.com/openshift3/mysql-55-rhel7 \$ docker pull registry.access.redhat.com/rhscl/mysql-56-rhel7 \$ docker pull registry.access.redhat.com/rhscl/mysql-57-rhel7

### **CentOS 7 Based Images**

CentOS images for MySQL 5.5 and 5.6 are available on Docker Hub:

\$ docker pull openshift/mysql-55-centos7 \$ docker pull openshift/mysql-56-centos7

To use these images, you can either access them directly from these registries or push them into your OpenShift Container Platform Docker registry. Additionally, you can create an ImageStream that points to the image, either in your Docker registry or at the external

location. Your OpenShift Container Platform resources can then reference the ImageStream. You can find [example](https://github.com/openshift/origin/tree/master/examples/image-streams) ImageStream definitions for all the provided OpenShift Container Platform images.

# <span id="page-28-0"></span>**3.2.4. Configuration and Usage**

### <span id="page-28-1"></span>**3.2.4.1. Initializing the Database**

The first time you use the shared volume, the database is created along with the database administrator user and the MySQL root user (if you specify the **MYSQL\_ROOT\_PASSWORD** environment variable). Afterwards, the MySQL daemon starts up. If you are re-attaching the volume to another container, then the database, database user, and the administrator user are not created, and the MySQL daemon starts.

The following command creates a new database [pod](https://access.redhat.com/documentation/en-us/openshift_container_platform/3.3/html-single/architecture/#pods) with MySQL running in a container:

```
$ oc new-app \
   -e MYSQL USER=<username> \
    -e MYSOL PASSWORD=<password> \
    -e MYSQL DATABASE=<database name> \
    registry.access.redhat.com/openshift3/mysql-55-rhel7
```
### <span id="page-28-2"></span>**3.2.4.2. Running MySQL Commands in Containers**

OpenShift Container Platform uses Software [Collections](https://www.softwarecollections.org/) (SCLs) to install and launch MySQL. If you want to execute a MySQL command inside of a running container (for debugging), you must invoke it using bash.

To do so, first identify the name of the pod. For example, you can view the list of pods in your current project:

\$ oc get pods

Then, open a remote shell session to the pod:

\$ oc rsh <pod>

When you enter the container, the required SCL is automatically enabled.

You can now run the **mysql** command from the bash shell to start a MySQL interactive session and perform normal MySQL operations. For example, to authenticate as the database user:

```
bash-4.2$ mysql -u $MYSQL_USER -p$MYSQL_PASSWORD -h $HOSTNAME
$MYSQL_DATABASE
Welcome to the MySQL monitor. Commands end with ; or \qquadq.
Your MySQL connection id is 4
Server version: 5.5.37 MySQL Community Server (GPL)
...
mysql>
```
When you are finished, enter **quit** or **exit** to leave the MySQL session.

# <span id="page-29-0"></span>**3.2.4.3. Environment Variables**

The MySQL user name, password, and database name must be configured with the following environment variables:

**Table 3.1. MySQL Environment Variables**

| <b>Variable Name</b>  | <b>Description</b>                                                                                                    |
|-----------------------|----------------------------------------------------------------------------------------------------|
| <b>MYSQL_USER</b>     | Specifies the user name for the database user that is<br>created for use by your application.                                                                                                    |
| <b>MYSQL PASSWORD</b> | Password for the MYSQL USER.                                                                                                    |
| <b>MYSQL DATABASE</b> | Name of the database to which MYSQL USER has full<br>rights.                                                                                                    |
| MYSQL_ROOT_PASSWORD   | Optional password for the root user. If this is not set,<br>then remote login to the root account is not possible.<br>Local connections from within the container are always<br>permitted without a password. |
| MYSQL SERVICE HOST    | Service host variable automatically created by<br>Kubernetes.                                                                                                    |
| MYSQL SERVICE PORT    | Service port variable automatically created by<br>Kubernetes.                                                                                                    |

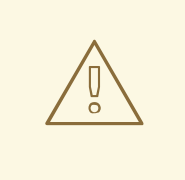

# **WARNING**

You must specify the user name, password, and database name. If you do not specify all three, the pod will fail to start and OpenShift Container Platform will continuously try to restart it.

MySQL settings can be configured with the following environment variables:

### **Table 3.2. Additional MySQL Settings**

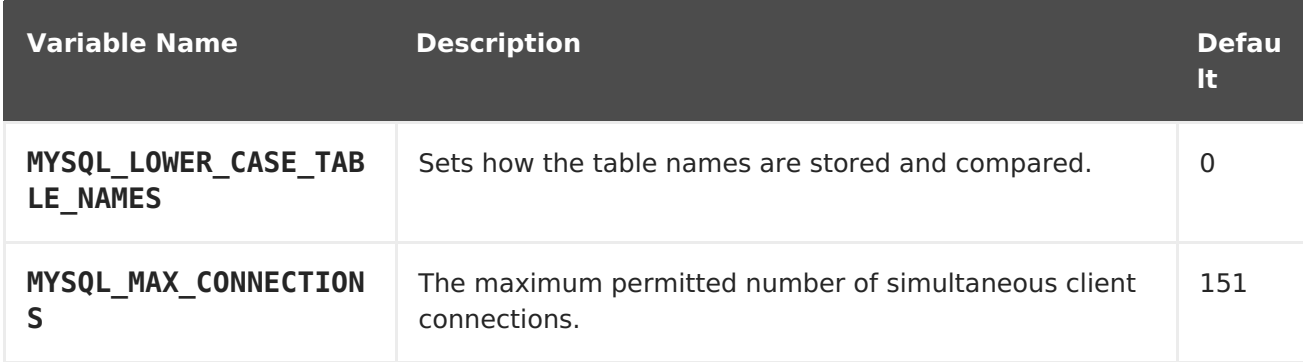

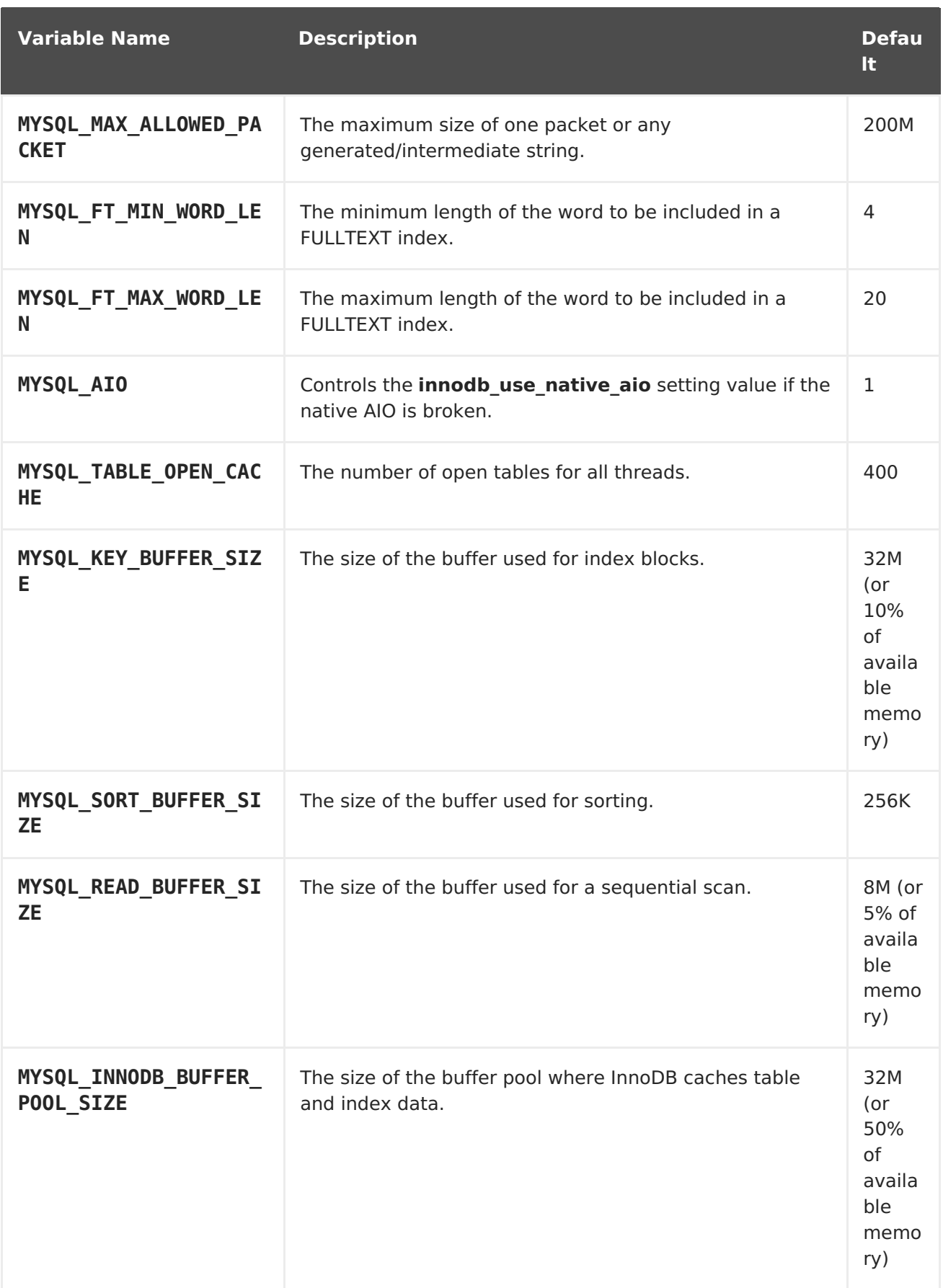

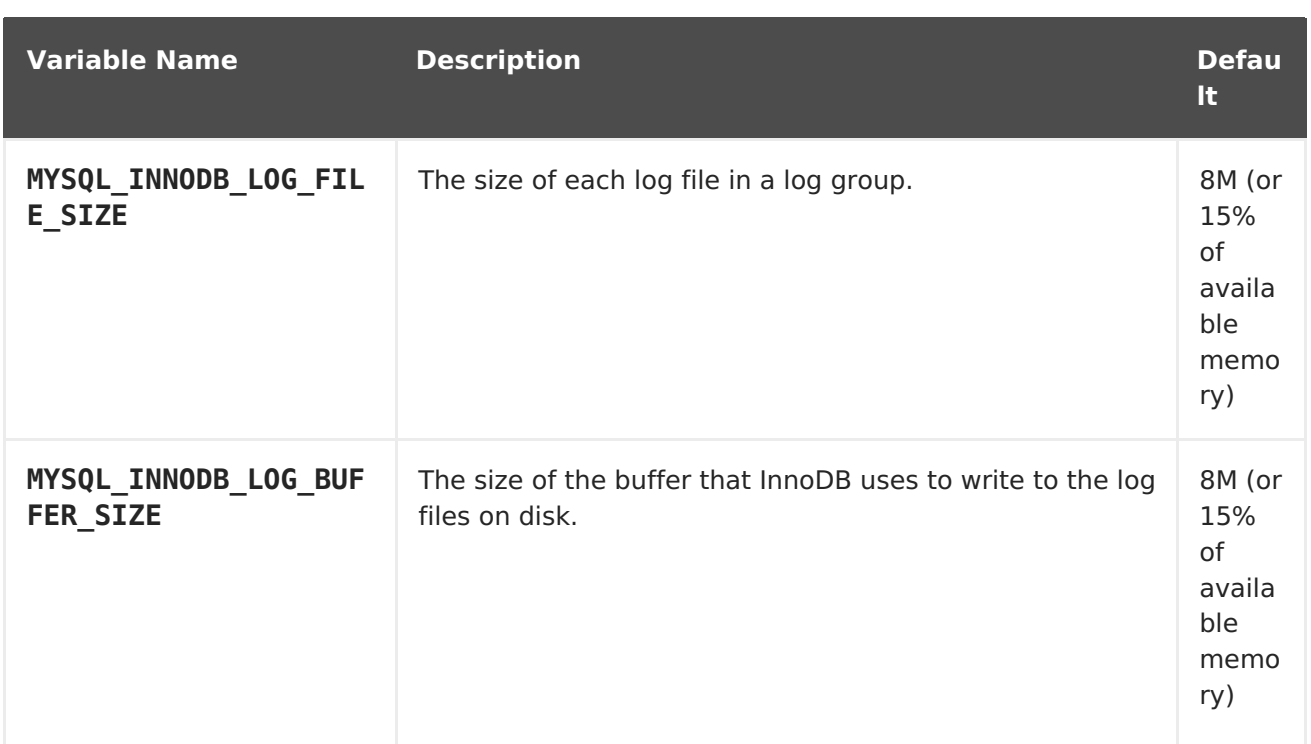

Some of the memory-related parameters have two default values. The fixed value is used when a container does not have [memory](https://access.redhat.com/documentation/en-us/openshift_container_platform/3.3/html-single/developer_guide/#memory-limits) limits assigned. The other value is calculated dynamically during a container's startup based on available memory.

# <span id="page-31-0"></span>**3.2.4.4. Volume Mount Points**

The MySQL image can be run with mounted volumes to enable persistent storage for the database:

**/var/lib/mysql/data** - This is the data directory where MySQL stores database files.

# <span id="page-31-1"></span>**3.2.4.5. Changing Passwords**

Passwords are part of the image configuration, therefore the only supported method to change passwords for the database user (**MYSQL\_USER**) and **root** user is by changing the environment variables **MYSQL\_PASSWORD** and **MYSQL\_ROOT\_PASSWORD**, respectively.

You can view the current passwords by viewing the pod or deployment configuration in the web console or by listing the environment variables with the CLI:

```
$ oc set env pod <pod name> --list
```
Whenever **MYSQL\_ROOT\_PASSWORD** is set, it enables remote access for the**root** user with the given password, and whenever it is unset, remote access for the **root** user is disabled. This does not affect the regular user **MYSQL\_USER**, who always has remote access. This also does not affect local access by the **root** user, who can always log in without a password in **localhost**.

Changing database passwords through SQL statements or any way other than through the environment variables aforementioned causes a mismatch between the values stored in the variables and the actual passwords. Whenever a database container starts, it resets the passwords to the values stored in the environment variables.

To change these passwords, update one or both of the desired environment variables for

the related deployment configuration(s) using the **oc set env** command. If multiple deployment configurations utilize these environment variables, for example in the case of an application created from a template, you must update the variables on each deployment configuration so that the passwords are in sync everywhere. This can be done all in the same command:

\$ oc set env dc <dc name> [<dc name  $2$ > ...] \ MYSQL PASSWORD=<new password> \ MYSQL ROOT PASSWORD=<new root password>

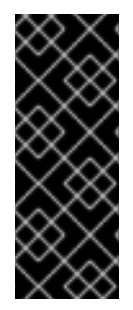

### **IMPORTANT**

Depending on your application, there may be other environment variables for passwords in other parts of the application that should also be updated to match. For example, there could be a more generic **DATABASE\_USER** variable in a front-end pod that should match the database user's password. Ensure that passwords are in sync for all required environment variables per your application, otherwise your pods may fail to redeploy when triggered.

Updating the environment variables triggers the redeployment of the database server if you have a [configuration](https://access.redhat.com/documentation/en-us/openshift_container_platform/3.3/html-single/developer_guide/#config-change-trigger) change trigger. Otherwise, you must manually start a new deployment in order to apply the password changes.

To verify that new passwords are in effect, first open a remote shell session to the running MySQL pod:

\$ oc rsh <pod>

From the bash shell, verify the database user's new password:

```
bash-4.2$ mysql -u $MYSQL_USER -p<new_password> -h $HOSTNAME
$MYSQL_DATABASE -te "SELECT * FROM (SELECT database()) db CROSS JOIN
(SELECT user()) u"
```
If the password was changed correctly, you should see a table like this:

+------------+---------------------+ | database() | user() | +------------+---------------------+ | sampledb | user0PG@172.17.42.1 | +------------+---------------------+

To verify the **root** user's new password:

bash-4.2\$ mysql -u root -p<new root password> -h \$HOSTNAME \$MYSQL DATABASE -te "SELECT \* FROM (SELECT database()) db CROSS JOIN (SELECT user()) u"

If the password was changed correctly, you should see a table like this:

```
+------------+------------------+
| database() | user() |
   +------------+------------------+
```
| sampledb | root@172.17.42.1 | +------------+------------------+

# <span id="page-33-0"></span>**3.2.5. Creating a Database Service from a Template**

OpenShift Container Platform provides a [template](https://access.redhat.com/documentation/en-us/openshift_container_platform/3.3/html-single/developer_guide/#dev-guide-templates) to make creating a new database service easy. The template provides parameter fields to define all the mandatory environment variables (user, password, database name, etc) with predefined defaults including autogeneration of password values. It will also define both a deployment [configuration](https://access.redhat.com/documentation/en-us/openshift_container_platform/3.3/html-single/architecture/#deployments-and-deployment-configurations) and a [service.](https://access.redhat.com/documentation/en-us/openshift_container_platform/3.3/html-single/architecture/#services)

The MySQL templates should have been registered in the default **openshift** project by your cluster [administrator](https://access.redhat.com/documentation/en-us/openshift_container_platform/3.3/html-single/installation_and_configuration/#install-config-imagestreams-templates) during the initial cluster setup. See Loading the Default Image Streams and Templates for more details, if required.

There are two templates available:

- **mysql-ephemeral** is for development or testing purposes only because it uses ephemeral storage for the database content. This means that if the database pod is restarted for any reason, such as the pod being moved to another node or the deployment configuration being updated and triggering a redeploy, all data will be lost.
- **mysql-persistent** uses a persistent volume store for the database data which means the data will survive a pod restart. Using persistent volumes requires a persistent volume pool be defined in the OpenShift Container Platform deployment. Cluster administrator instructions for setting up the pool are located [here](https://access.redhat.com/documentation/en-us/openshift_container_platform/3.3/html-single/installation_and_configuration/#install-config-persistent-storage-persistent-storage-nfs).

You can find instructions for instantiating templates by following these [instructions.](https://access.redhat.com/documentation/en-us/openshift_container_platform/3.3/html-single/developer_guide/#dev-guide-templates)

Once you have instantiated the service, you can copy the user name, password, and database name environment variables into a deployment configuration for another component that intends to access the database. That component can then access the database via the service that was defined.

# <span id="page-33-1"></span>**3.2.6. Using MySQL Replication**

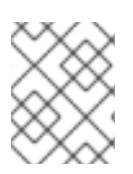

### **NOTE**

Enabling clustering for database images is currently in Technology Preview and not intended for production use.

Red Hat provides a proof-of-concept [template](https://access.redhat.com/documentation/en-us/openshift_container_platform/3.3/html-single/architecture/#architecture-core-concepts-templates) for MySQL master-slave replication (clustering); you can obtain the example [template](https://github.com/sclorg/mysql-container/tree/master/5.5/examples/replica) from GitHub.

To upload the example template into the current project's template library:

```
$ oc create -f \setminus
```

```
https://raw.githubusercontent.com/openshift/mysql/master/5.5/examples/repl
ica/mysql_replica.json
```
The following sections detail the objects defined in the example template and describe how they work together to start a cluster of MySQL servers implementing master-slave replication. This is the recommended replication strategy for MySQL.

### <span id="page-34-0"></span>**3.2.6.1. Creating the Deployment Configuration for the MySQL Master**

To set up MySQL replication, a deployment [configuration](https://access.redhat.com/documentation/en-us/openshift_container_platform/3.3/html-single/architecture/#deployments-and-deployment-configurations) is defined in the example template that defines a [replication](https://access.redhat.com/documentation/en-us/openshift_container_platform/3.3/html-single/architecture/#replication-controllers) controller. For MySQL master-slave replication, two deployment configurations are needed. One deployment configuration defines the MySQL master server and second the MySQL slave servers.

To tell a MySQL server to act as the master, the **command** field in the container's definition in the deployment configuration must be set to **run-mysqld-master**. This script acts as an alternative entrypoint for the MySQL image and configures the MySQL server to run as the master in replication.

MySQL replication requires a special user that relays data between the master and slaves. The following environment variables are defined in the template for this purpose:

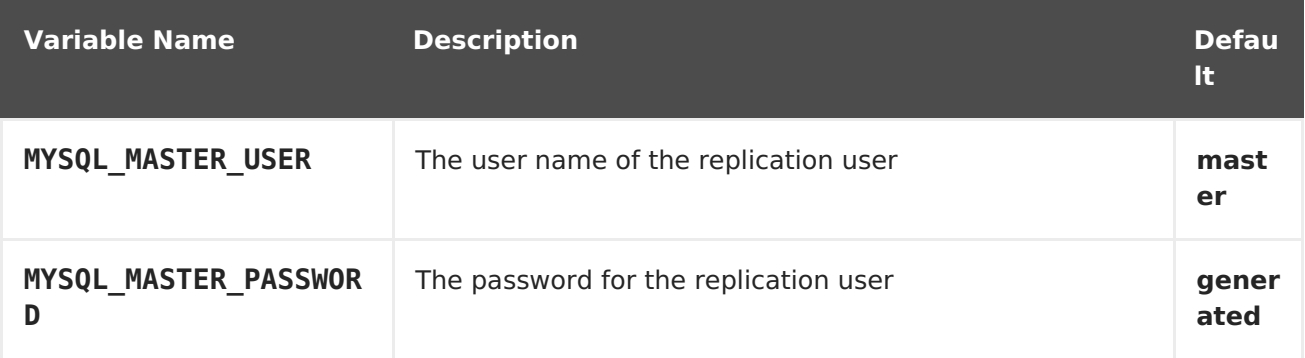

### **Example 3.1. MySQL Master Deployment Configuration Object Definition in the Example Template**

```
kind: "DeploymentConfig"
apiVersion: "v1"
metadata:
 name: "mysql-master"
spec:
  strategy:
    type: "Recreate"
  triggers:
    - type: "ConfigChange"
  replicas: 1
  selector:
    name: "mysql-master"
  template:
    metadata:
      labels:
        name: "mysql-master"
    spec:
      volumes:
        - name: "mysql-master-data"
          persistentVolumeClaim:
            claimName: "mysql-master"
      containers:
```
<span id="page-35-0"></span>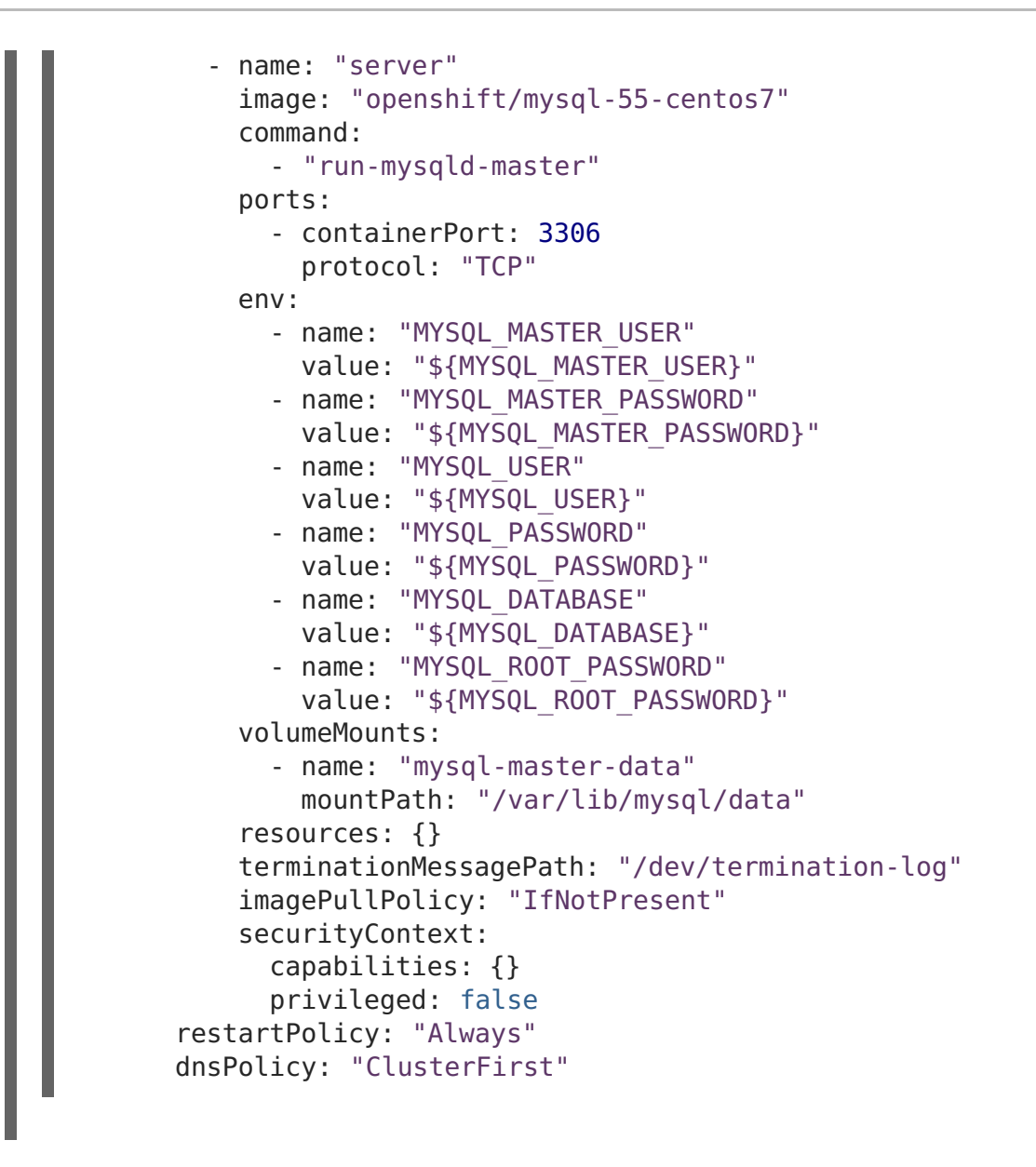

Since we claimed a persistent volume in this deployment configuration to have all data persisted for the MySQL master server, you must ask your cluster administrator to create a persistent volume that you can claim the storage from.

After the deployment configuration is created and the pod with MySQL master server is started, it will create the database defined by **MYSQL\_DATABASE** and configure the server to replicate this database to slaves.

The example provided defines only one replica of the MySQL master server. This causes OpenShift Container Platform to start only one instance of the server. Multiple instances (multi-master) is not supported and therefore you can not scale this replication controller.

To replicate the database created by the MySQL [master,](#page-35-0) a deployment configuration is defined in the template. This deployment configuration creates a replication controller that launches the MySQL image with the **command** field set to **run-mysqld-slave**. This alternative entrypoints skips the initialization of the database and configures the MySQL server to connect to the **mysql-master** service, which is also defined in example template.

### **Example 3.2. MySQL Slave Deployment Configuration Object Definition in the Example Template**

```
kind: "DeploymentConfig"
apiVersion: "v1"
```

```
metadata:
  name: "mysql-slave"
spec:
  strategy:
    type: "Recreate"
  triggers:
    - type: "ConfigChange"
  replicas: 1
  selector:
    name: "mysql-slave"
  template:
    metadata:
      labels:
        name: "mysql-slave"
    spec:
      containers:
        - name: "server"
          image: "openshift/mysql-55-centos7"
          command:
            - "run-mysqld-slave"
          ports:
            - containerPort: 3306
              protocol: "TCP"
          env:
            - name: "MYSQL MASTER USER"
              value: "${MYSQL MASTER USER}"
            - name: "MYSQL MASTER PASSWORD"
              value: "${MYSQL MASTER PASSWORD}"
            - name: "MYSQL_DATABASE"
              value: "${MYSQL_DATABASE}"
          resources: {}
          terminationMessagePath: "/dev/termination-log"
          imagePullPolicy: "IfNotPresent"
          securityContext:
            capabilities: {}
            privileged: false
      restartPolicy: "Always"
      dnsPolicy: "ClusterFirst"
```
This example deployment configuration starts the replication controller with the initial number of replicas set to **1**. You canscale this [replication](#page-37-0) controller in both directions, up to the resources capacity of your account.

### <span id="page-36-0"></span>**3.2.6.2. Creating a Headless Service**

The pods created by the MySQL slave replication controller must reach the MySQL master server in order to register for replication. The example template defines a headless service named **mysql-master** for this purpose. This service is not used only for replication, but the clients can also send the queries to **mysql-master:3306** as the MySQL host.

To have a headless service, the **portalIP** parameter in the service definition is set to **None**. Then you can use a DNS query to get a list of the pod IP addresses that represents the current endpoints for this service.

**Example 3.3. Headless Service Object Definition in the Example Template**

```
kind: "Service"
apiVersion: "v1"
metadata:
  name: "mysql-master"
  labels:
    name: "mysql-master"
spec:
  ports:
    - protocol: "TCP"
      port: 3306
      targetPort: 3306
      nodePort: 0
  selector:
    name: "mysql-master"
  portalIP: "None"
  type: "ClusterIP"
  sessionAffinity: "None"
status:
  loadBalancer: {}
```
# <span id="page-37-0"></span>**3.2.6.3. Scaling the MySQL Slaves**

To increase the number of [members](https://access.redhat.com/documentation/en-us/openshift_container_platform/3.3/html-single/developer_guide/#scaling) in the cluster:

```
$ oc scale rc mysql-slave-1 --replicas=<number>
```
This tells the [replication](#page-35-0) controller to create a new MySQL slave pod. When a new slave is created, the slave entrypoint first attempts to contact the **mysql-master** service and register itself to the replication set. Once that is done, the MySQL master server sends the slave the replicated database.

When scaling down, the MySQL slave is shut down and, because the slave does not have any persistent storage defined, all data on the slave is lost. The MySQL master server then discovers that the slave is not reachable anymore, and it automatically removes it from the replication.

# <span id="page-37-1"></span>**3.2.7. Troubleshooting**

This section describes some troubles you might encounter and presents possible resolutions.

# <span id="page-37-2"></span>**3.2.7.1. Linux Native AIO Failure**

### **Symptom**

The MySQL container fails to start and the logs show something like:

```
151113 5:06:56 InnoDB: Using Linux native AIO
151113 5:06:56 InnoDB: Warning: io_setup() failed with EAGAIN. Will make
5 attempts before giving up.
InnoDB: Warning: io_setup() attempt 1 failed.
```
InnoDB: Warning: io\_setup() attempt 2 failed. Waiting for MySQL to start ... InnoDB: Warning: io setup() attempt 3 failed. InnoDB: Warning: io setup() attempt 4 failed. Waiting for MySQL to start ... InnoDB: Warning: io setup() attempt 5 failed. 151113 5:06:59 InnoDB: Error: io\_setup() failed with EAGAIN after 5 attempts. InnoDB: You can disable Linux Native AIO by setting innodb use native aio  $= 0$  in my.cnf 151113 5:06:59 InnoDB: Fatal error: cannot initialize AIO sub-system 151113 5:06:59 [ERROR] Plugin 'InnoDB' init function returned error. 151113 5:06:59 [ERROR] Plugin 'InnoDB' registration as a STORAGE ENGINE failed. 151113 5:06:59 [ERROR] Unknown/unsupported storage engine: InnoDB 151113 5:06:59 [ERROR] Aborting

### **Explanation**

MySQL's storage engine was unable to use the kernel's AIO (Asynchronous I/O) facilities due to resource limits.

### **Resolution**

Turn off AIO usage entirely by setting environment variable **MYSQL\_AIO** to have value**0**. On subsequent deployments, this arranges for the MySQL configuration variable **innodb\_use\_native\_aio** to have value**0**.

Alternatively, increase the **aio-max-nr** kernel resource. The following example examines the current value of **aio-max-nr** and doubles it.

```
$ sysctl fs.aio-max-nr
fs.aio-max-nr = 1048576
# sysctl -w fs.aio-max-nr=2097152
```
This is a per-node resolution and lasts until the next node reboot.

# <span id="page-38-0"></span>**3.3. POSTGRESQL**

# <span id="page-38-1"></span>**3.3.1. Overview**

OpenShift Container Platform provides a container image for running PostgreSQL. This image can provide database services based on username, password, and database name settings provided via configuration.

# <span id="page-38-2"></span>**3.3.2. Versions**

Currently, OpenShift Container Platform supports versions [9.2](https://github.com/sclorg/postgresql-container/tree/master/9.2), [9.4,](https://github.com/sclorg/postgresql-container/tree/master/9.4) and [9.5](https://github.com/sclorg/postgresql-container/tree/master/9.5) of PostgreSQL.

# <span id="page-38-3"></span>**3.3.3. Images**

These images come in two flavors, depending on your needs:

 $\bullet$  RHEL 7

CentOS 7

### **RHEL 7 Based Image**

The RHEL 7 images are available through the Red Hat Registry:

```
$ docker pull registry.access.redhat.com/openshift3/postgresql-92-rhel7
$ docker pull registry.access.redhat.com/rhscl/postgresql-94-rhel7
$ docker pull registry.access.redhat.com/rhscl/postgresql-95-rhel7
```
### **CentOS 7 Based Image**

These images are available on Docker Hub:

```
$ docker pull openshift/postgresql-92-centos7
$ docker pull centos/postgresql-94-centos7
$ docker pull centos/postgresql-95-centos7
```
or

```
$ docker pull centos/postgresql-94-centos7
```
To use these images, you can either access them directly from these registries or push them into your OpenShift Container Platform Docker registry. Additionally, you can create an ImageStream that points to the image, either in your Docker registry or at the external location. Your OpenShift Container Platform resources can then reference the ImageStream. You can find [example](https://github.com/openshift/origin/tree/master/examples/image-streams) ImageStream definitions for all the provided OpenShift Container Platform images.

# <span id="page-39-0"></span>**3.3.4. Configuration and Usage**

### <span id="page-39-1"></span>**3.3.4.1. Initializing the Database**

The first time you use the shared volume, the database is created along with the database administrator user and the PostgreSQL postgres user (if you specify the **POSTGRESQL\_ADMIN\_PASSWORD** environment variable). Afterwards, the PostgreSQL daemon starts up. If you are re-attaching the volume to another container, then the database, the database user, and the administrator user are not created, and the PostgreSQL daemon starts.

The following command creates a new database [pod](https://access.redhat.com/documentation/en-us/openshift_container_platform/3.3/html-single/architecture/#pods) with PostgreSQL running in a container:

```
$ oc new-app \setminus-e POSTGRESQL USER=<username> \
    -e POSTGRESQL PASSWORD=<password> \
    -e POSTGRESQL DATABASE=<database name> \
    registry.access.redhat.com/rhscl/postgresql-94-rhel7
```
# <span id="page-39-2"></span>**3.3.4.2. Running PostgreSQL Commands in Containers**

OpenShift Container Platform uses Software [Collections](https://www.softwarecollections.org/) (SCLs) to install and launch PostgreSQL. If you want to execute a PostgreSQL command inside of a running container (for debugging), you must invoke it using bash.

To do so, first identify the name of the running PostgreSQL pod. For example, you can view the list of pods in your current project:

\$ oc get pods

Then, open a remote shell session to the desired pod:

```
$ oc rsh <pod>
```
When you enter the container, the required SCL is automatically enabled.

You can now run the **psql** command from the bash shell to start a PostgreSQL interactive session and perform normal PostgreSQL operations. For example, to authenticate as the database user:

```
bash-4.2$ PGPASSWORD=$POSTGRESQL_PASSWORD psql -h postgresql
$POSTGRESQL_DATABASE $POSTGRESQL_USER
psql (9.2.8)
Type "help" for help.
default=>
```
When you are finished, enter **\q** to leave the PostgreSQL session.

### <span id="page-40-0"></span>**3.3.4.3. Environment Variables**

The PostgreSQL user name, password, and database name must be configured with the following environment variables:

**Table 3.3. PostgreSQL Environment Variables**

| <b>Variable Name</b>      | <b>Description</b>                                                                                                    |
|---------------------------|----------------------------------------------------------------------------------------------------|
| <b>POSTGRESQL USER</b>    | User name for the PostgreSQL account to be created.<br>This user has full rights to the database.                                                                                                    |
| POSTGRESQL PASSWORD       | Password for the user account.                                                                                                    |
| POSTGRESQL DATABASE       | Database name.                                                                                                    |
| POSTGRESQL ADMIN PASSWORD | Optional password for the <b>postgres</b> administrator user.<br>If this is not set, then remote login to the postgres<br>account is not possible. Local connections from within<br>the container are always permitted without a password. |

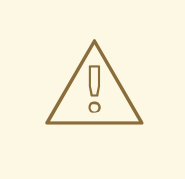

### **WARNING**

You must specify the user name, password, and database name. If you do not specify all three, the pod will fail to start and OpenShift Container Platform will continuously try to restart it.

PostgreSQL settings can be configured with the following environment variables:

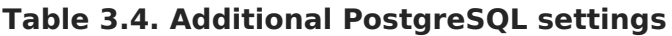

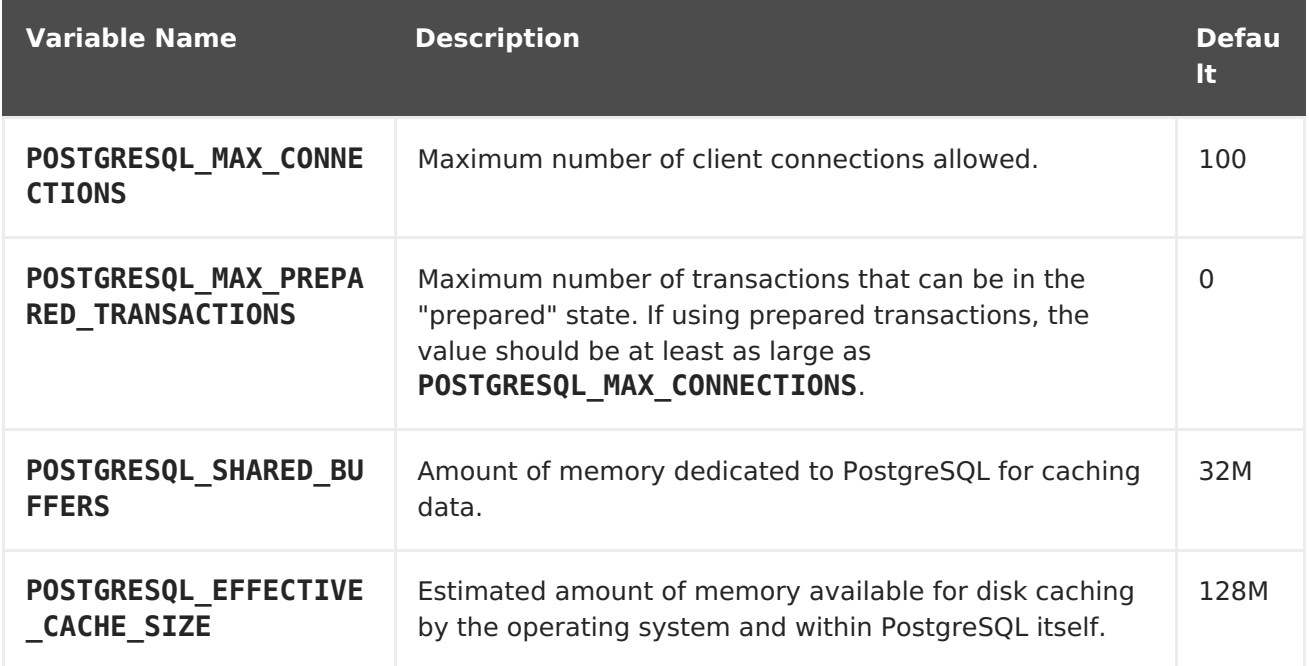

### <span id="page-41-0"></span>**3.3.4.4. Volume Mount Points**

The PostgreSQL image can be run with mounted volumes to enable persistent storage for the database:

**/var/lib/pgsql/data** - This is the database cluster directory where PostgreSQL stores database files.

### <span id="page-41-1"></span>**3.3.4.5. Changing Passwords**

Passwords are part of the image configuration, therefore the only supported method to change passwords for the database user (**POSTGRESQL\_USER**) and **postgres** administrator user is by changing the environment variables **POSTGRESQL\_PASSWORD** and **POSTGRESQL\_ADMIN\_PASSWORD**, respectively.

You can view the current passwords by viewing the pod or deployment configuration in the web console or by listing the environment variables with the CLI:

```
$ oc set env pod <pod name> --list
```
Changing database passwords through SQL statements or any way other than through the

environment variables aforementioned will cause a mismatch between the values stored in the variables and the actual passwords. Whenever a database container starts, it resets the passwords to the values stored in the environment variables.

To change these passwords, update one or both of the desired environment variables for the related deployment configuration(s) using the **oc set env** command. If multiple deployment configurations utilize these environment variables, for example in the case of an application created from a template, you must update the variables on each deployment configuration so that the passwords are in sync everywhere. This can be done all in the same command:

\$ oc set env dc <dc name>  $[$ <dc\_name\_2> ...] \ POSTGRESQL PASSWORD=<new password> \ POSTGRESQL ADMIN PASSWORD=<new admin password>

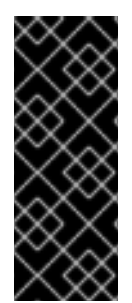

### **IMPORTANT**

Depending on your application, there may be other environment variables for passwords in other parts of the application that should also be updated to match. For example, there could be a more generic **DATABASE\_USER** variable in a front-end pod that should match the database user's password. Ensure that passwords are in sync for all required environment variables per your application, otherwise your pods may fail to redeploy when triggered.

Updating the environment variables triggers the redeployment of the database server if you have a [configuration](https://access.redhat.com/documentation/en-us/openshift_container_platform/3.3/html-single/developer_guide/#config-change-trigger) change trigger. Otherwise, you must manually start a new deployment in order to apply the password changes.

To verify that new passwords are in effect, first open a remote shell session to the running PostgreSQL pod:

\$ oc rsh <pod>

From the bash shell, verify the database user's new password:

bash-4.2\$ PGPASSWORD=<new\_password> psql -h postgresql \$POSTGRESQL\_DATABASE \$POSTGRESQL\_USER -c "SELECT \* FROM (SELECT current database()) cdb CROSS JOIN (SELECT current user) cu"

If the password was changed correctly, you should see a table like this:

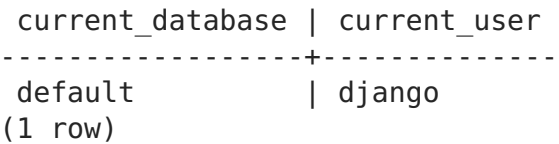

From the bash shell, verify the **postgres** administrator user's new password:

bash-4.2\$ PGPASSWORD=<new\_admin\_password> psql -h postgresql \$POSTGRESQL\_DATABASE postgres -c "SELECT \* FROM (SELECT current\_database()) cdb CROSS JOIN (SELECT current\_user) cu"

If the password was changed correctly, you should see a table like this:

```
current database | current user
------------------+--------------
default | postgres
(1 row)
```
# <span id="page-43-0"></span>**3.3.5. Creating a Database Service from a Template**

OpenShift Container Platform provides a [template](https://access.redhat.com/documentation/en-us/openshift_container_platform/3.3/html-single/developer_guide/#dev-guide-templates) to make creating a new database service easy. The template provides parameter fields to define all the mandatory environment variables (user, password, database name, etc) with predefined defaults including autogeneration of password values. It will also define both a deployment [configuration](https://access.redhat.com/documentation/en-us/openshift_container_platform/3.3/html-single/architecture/#deployments-and-deployment-configurations) and a [service.](https://access.redhat.com/documentation/en-us/openshift_container_platform/3.3/html-single/architecture/#services)

The PostgreSQL templates should have been registered in the default **openshift** project by your cluster [administrator](https://access.redhat.com/documentation/en-us/openshift_container_platform/3.3/html-single/installation_and_configuration/#install-config-imagestreams-templates) during the initial cluster setup. See Loading the Default Image Streams and Templates for more details, if required.

There are two templates available:

- **PostgreSQL-ephemeral** is for development or testing purposes only because it uses ephemeral storage for the database content. This means that if the database pod is restarted for any reason, such as the pod being moved to another node or the deployment configuration being updated and triggering a redeploy, all data will be lost.
- **PostgreSQL-persistent** uses a persistent volume store for the database data which means the data will survive a pod restart. Using persistent volumes requires a persistent volume pool be defined in the OpenShift Container Platform deployment. Cluster administrator instructions for setting up the pool are located [here](https://access.redhat.com/documentation/en-us/openshift_container_platform/3.3/html-single/installation_and_configuration/#install-config-persistent-storage-persistent-storage-nfs).

You can find instructions for instantiating templates by following these [instructions.](https://access.redhat.com/documentation/en-us/openshift_container_platform/3.3/html-single/developer_guide/#dev-guide-templates)

Once you have instantiated the service, you can copy the user name, password, and database name environment variables into a deployment configuration for another component that intends to access the database. That component can then access the database via the service that was defined.

# <span id="page-43-1"></span>**3.4. MONGODB**

# <span id="page-43-2"></span>**3.4.1. Overview**

OpenShift Container Platform provides a container image for running MongoDB. This image can provide database services based on username, password, and database name settings provided via configuration.

# <span id="page-43-3"></span>**3.4.2. Versions**

Currently, OpenShift Container Platform provides versions [2.4](https://github.com/sclorg/mongodb-container/tree/master/2.4), [2.6,](https://github.com/sclorg/mongodb-container/tree/master/2.6) and [3.2](https://github.com/sclorg/mongodb-container/tree/master/3.2) of MongoDB.

# <span id="page-43-4"></span>**3.4.3. Images**

These images come in two flavors, depending on your needs:

• RHEL 7

• CentOS 7

#### **RHEL 7 Based Images**

The RHEL 7 images are available through the Red Hat Registry:

```
$ docker pull registry.access.redhat.com/openshift3/mongodb-24-rhel7
$ docker pull registry.access.redhat.com/rhscl/mongodb-26-rhel7
$ docker pull registry.access.redhat.com/rhscl/mongodb-32-rhel7
```
#### **CentOS 7 Based Images**

These images are available on Docker Hub:

\$ docker pull openshift/mongodb-24-centos7 \$ docker pull centos/mongodb-26-centos7 \$ docker pull centos/mongodb-32-centos7

To use these images, you can either access them directly from these registries or push them into your OpenShift Container Platform Docker registry. Additionally, you can create an ImageStream that points to the image, either in your Docker registry or at the external location. Your OpenShift Container Platform resources can then reference the ImageStream. You can find [example](https://github.com/openshift/origin/tree/master/examples/image-streams) ImageStream definitions for all the provided OpenShift Container Platform images.

# <span id="page-44-0"></span>**3.4.4. Configuration and Usage**

### <span id="page-44-1"></span>**3.4.4.1. Initializing the Database**

You can configure MongoDB with an ephemeral volume or a persistent volume. The first time you use the volume, the database is created along with the database administrator user. Afterwards, the MongoDB daemon starts up. If you are re-attaching the volume to another container, then the database, database user, and the administrator user are not created, and the MongoDB daemon starts.

The following command creates a new database [pod](https://access.redhat.com/documentation/en-us/openshift_container_platform/3.3/html-single/architecture/#pods) with MongoDB running in a container with an ephemeral volume:

- $$$  oc new-app  $\setminus$ 
	- -e MONGODB USER=<username> \
	- -e MONGODB PASSWORD=<password> \
	- -e MONGODB DATABASE=<database name> \
	- -e MONGODB ADMIN PASSWORD=<admin password> \
	- registry.access.redhat.com/rhscl/mongodb-26-rhel7

### <span id="page-44-2"></span>**3.4.4.2. Running MongoDB Commands in Containers**

OpenShift Container Platform uses Software [Collections](https://www.softwarecollections.org/) (SCLs) to install and launch MongoDB. If you want to execute a MongoDB command inside of a running container (for debugging), you must invoke it using bash.

To do so, first identify the name of the running MongoDB pod. For example, you can view the list of pods in your current project:

\$ oc get pods

Then, open a remote shell session to the desired pod:

```
$ oc rsh <pod>
```
When you enter the container, the required SCL is automatically enabled.

You can now run **mongo** commands from the bash shell to start a MongoDB interactive session and perform normal MongoDB operations. For example, to switch to the **sampledb** database and authenticate as the database user:

```
bash-4.2$ mongo -u $MONGODB_USER -p $MONGODB_PASSWORD $MONGODB_DATABASE
MongoDB shell version: 2.4.9
connecting to: sampledb
>
```
When you are finished, press **CTRL+D** to leave the MongoDB session.

### <span id="page-45-0"></span>**3.4.4.3. Environment Variables**

The MongoDB user name, password, database name, and **admin** password must be configured with the following environment variables:

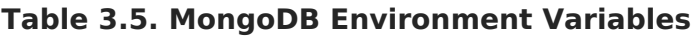

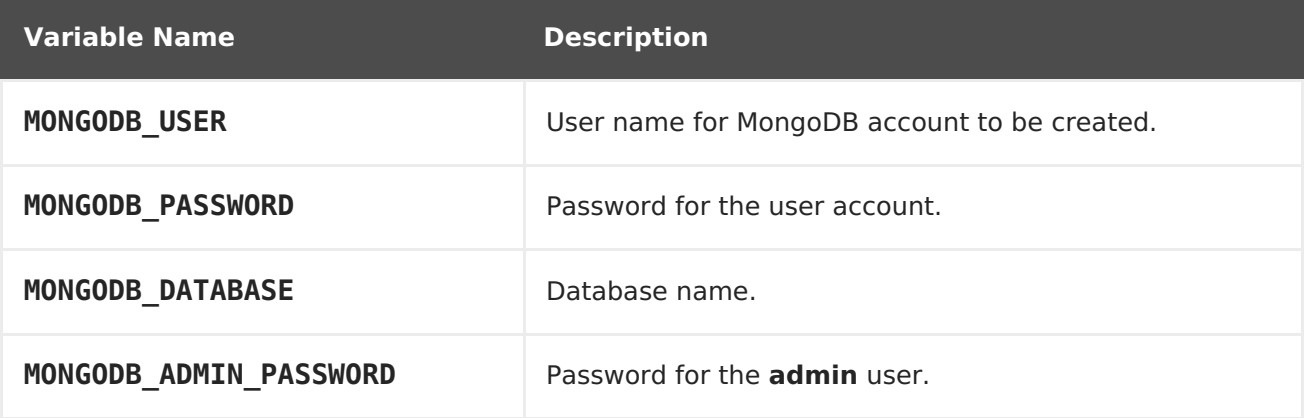

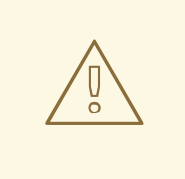

### **WARNING**

You must specify the user name, password, database name, and **admin** password. If you do not specify all four, the pod will fail to start and OpenShift Container Platform will continuously try to restart it.

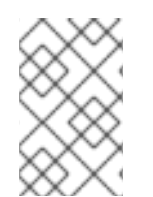

### **NOTE**

The administrator user name is set to **admin** and you must specify its password by setting the **MONGODB ADMIN PASSWORD** environment variable. This process is done upon database initialization.

MongoDB settings can be configured with the following environment variables:

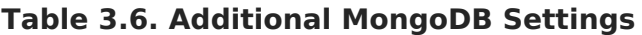

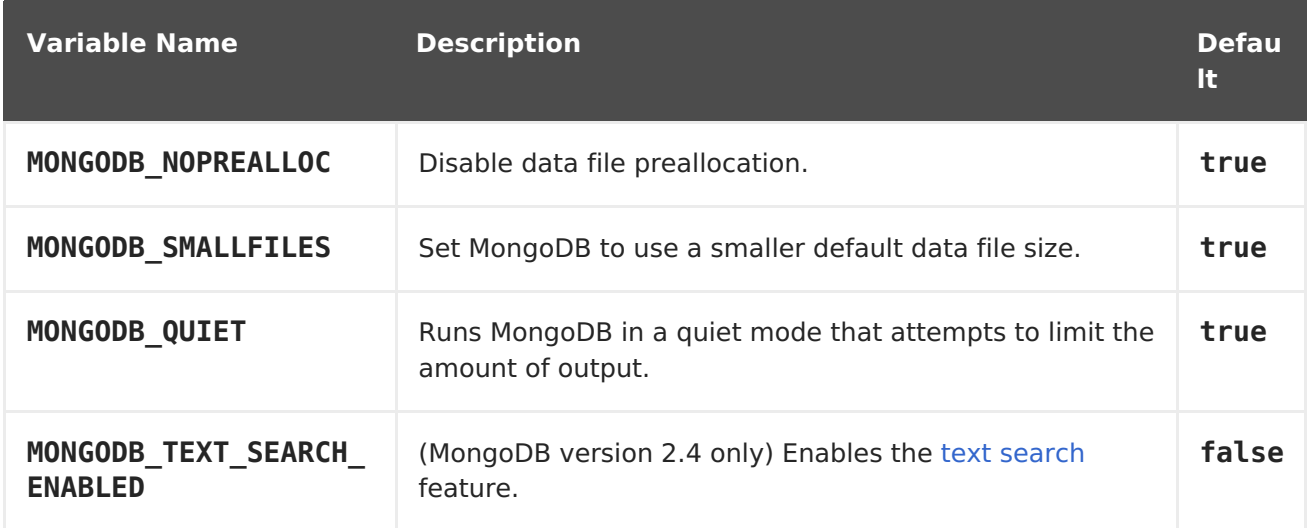

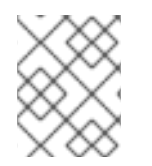

#### **NOTE**

Text search is enabled by default in MongoDB versions 2.6 and higher, and therefore has no configurable parameter.

### <span id="page-46-0"></span>**3.4.4.4. Volume Mount Points**

The MongoDB image can be run with mounted volumes to enable persistent storage for the database:

**/var/lib/mongodb** - This is the database directory where MongoDB stores database files.

### <span id="page-46-1"></span>**3.4.4.5. Changing Passwords**

Passwords are part of the image configuration, therefore the only supported method to change passwords for the database user (**MONGODB\_USER**) and **admin** user is by changing the environment variables **MONGODB\_PASSWORD** and **MONGODB\_ADMIN\_PASSWORD**, respectively.

You can view the current passwords by viewing the pod or deployment configuration in the web console or by listing the environment variables with the CLI:

```
$ oc set env pod <pod name> --list
```
Changing database passwords directly in MongoDB causes a mismatch between the values stored in the variables and the actual passwords. Whenever a database container starts, it resets the passwords to the values stored in the environment variables.

To change these passwords, update one or both of the desired environment variables for the related deployment configuration(s) using the **oc set env** command. If multiple deployment configurations utilize these environment variables, for example in the case of an application created from a template, you must update the variables on each deployment configuration so that the passwords are in sync everywhere. This can be done all in the same command:

\$ oc set env dc <dc name>  $\left[$  <dc name 2> ... $\right] \setminus$ 

MONGODB PASSWORD=<new password> \ MONGODB ADMIN PASSWORD=<new admin password>

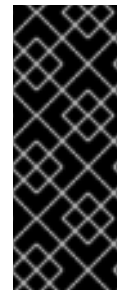

### **IMPORTANT**

Depending on your application, there may be other environment variables for passwords in other parts of the application that should also be updated to match. For example, there could be a more generic **DATABASE\_USER** variable in a front-end pod that should match the database user's password. Ensure that passwords are in sync for all required environment variables per your application, otherwise your pods may fail to redeploy when triggered.

Updating the environment variables triggers the redeployment of the database server if you have a [configuration](https://access.redhat.com/documentation/en-us/openshift_container_platform/3.3/html-single/developer_guide/#config-change-trigger) change trigger. Otherwise, you must manually start a new deployment in order to apply the password changes.

To verify that new passwords are in effect, first open a remote shell session to the running MongoDB pod:

```
$ oc rsh <pod>
```
From the bash shell, verify the database user's new password:

```
bash-4.2$ mongo -u $MONGODB USER -p <new password> $MONGODB DATABASE --
eval "db.version()"
```
If the password was changed correctly, you should see output like this:

```
MongoDB shell version: 2.6.9
connecting to: sampledb
2.6.9
```
To verify the **admin** user's new password:

```
bash-4.2$ mongo -u admin -p <new_admin_password> admin --eval
"db.version()"
```
If the password was changed correctly, you should see output like this:

```
MongoDB shell version: 2.4.9
connecting to: admin
2.4.9
```
# <span id="page-47-0"></span>**3.4.5. Creating a Database Service from a Template**

OpenShift Container Platform provides a [template](https://access.redhat.com/documentation/en-us/openshift_container_platform/3.3/html-single/developer_guide/#dev-guide-templates) to make creating a new database service easy. The template provides parameter fields to define all the mandatory environment variables (user, password, database name, etc) with predefined defaults including autogeneration of password values. It will also define both a deployment [configuration](https://access.redhat.com/documentation/en-us/openshift_container_platform/3.3/html-single/architecture/#deployments-and-deployment-configurations) and a [service.](https://access.redhat.com/documentation/en-us/openshift_container_platform/3.3/html-single/architecture/#services)

The MongoDB templates should have been registered in the default **openshift** project by your cluster [administrator](https://access.redhat.com/documentation/en-us/openshift_container_platform/3.3/html-single/installation_and_configuration/#install-config-imagestreams-templates) during the initial cluster setup. See Loading the Default Image Streams and Templates for more details, if required.

There are two templates available:

- **mongodb-ephemeral** is for development/testing purposes only because it uses ephemeral storage for the database content. This means that if the database pod is restarted for any reason, such as the pod being moved to another node or the deployment configuration being updated and triggering a redeploy, all data will be lost.
- **mongodb-persistent** uses a persistent volume store for the database data which means the data will survive a pod restart. Using persistent volumes requires a persistent volume pool be defined in the OpenShift Container Platform deployment. Cluster administrator instructions for setting up the pool are located [here](https://access.redhat.com/documentation/en-us/openshift_container_platform/3.3/html-single/installation_and_configuration/#install-config-persistent-storage-persistent-storage-nfs).

You can find instructions for instantiating templates by following these [instructions.](https://access.redhat.com/documentation/en-us/openshift_container_platform/3.3/html-single/developer_guide/#dev-guide-templates)

Once you have instantiated the service, you can copy the user name, password, and database name environment variables into a deployment configuration for another component that intends to access the database. That component can then access the database via the service that was defined.

# <span id="page-48-0"></span>**3.4.6. Using MongoDB Replication**

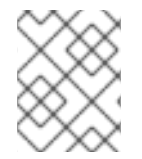

### **NOTE**

Enabling clustering for database images is currently in Technology Preview and not intended for production use.

Red Hat provides a proof-of-concept [template](https://access.redhat.com/documentation/en-us/openshift_container_platform/3.3/html-single/architecture/#architecture-core-concepts-templates) for MongoDB replication (clustering); you can obtain the example [template](https://github.com/sclorg/mongodb-container/tree/master/2.4/examples/replica) from GitHub.

For example, to upload the example template into the current project's template library:

```
$ oc create -f \setminus
```
https://raw.githubusercontent.com/openshift/mongodb/master/2.4/examples/re plica/mongodb-clustered.json

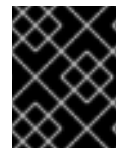

#### **IMPORTANT**

The example template does not use persistent storage. When you lose all members of the replication set, your data will be lost.

The following sections detail the objects defined in the example template and describe how they work together to start a cluster of MongoDB servers implementing master-slave replication and automated failover. This is the recommended replication strategy for MongoDB.

### <span id="page-48-1"></span>**3.4.6.1. Creating the Deployment Configuration**

<span id="page-49-0"></span>To set up MongoDB replication, a deployment [configuration](https://access.redhat.com/documentation/en-us/openshift_container_platform/3.3/html-single/architecture/#deployments-and-deployment-configurations) is defined in the example template that defines a [replication](https://access.redhat.com/documentation/en-us/openshift_container_platform/3.3/html-single/architecture/#replication-controllers) controller. The replication controller manages the members of the MongoDB cluster.

To tell a MongoDB server that the member will be part of the cluster, additional environment variables are provided for the container defined in the replication controller pod template:

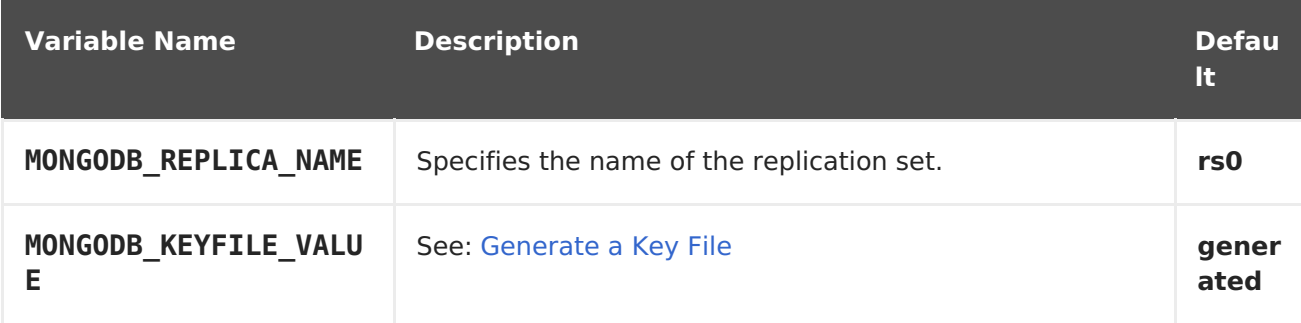

### **Example 3.4. Deployment Configuration Object Definition in the Example Template**

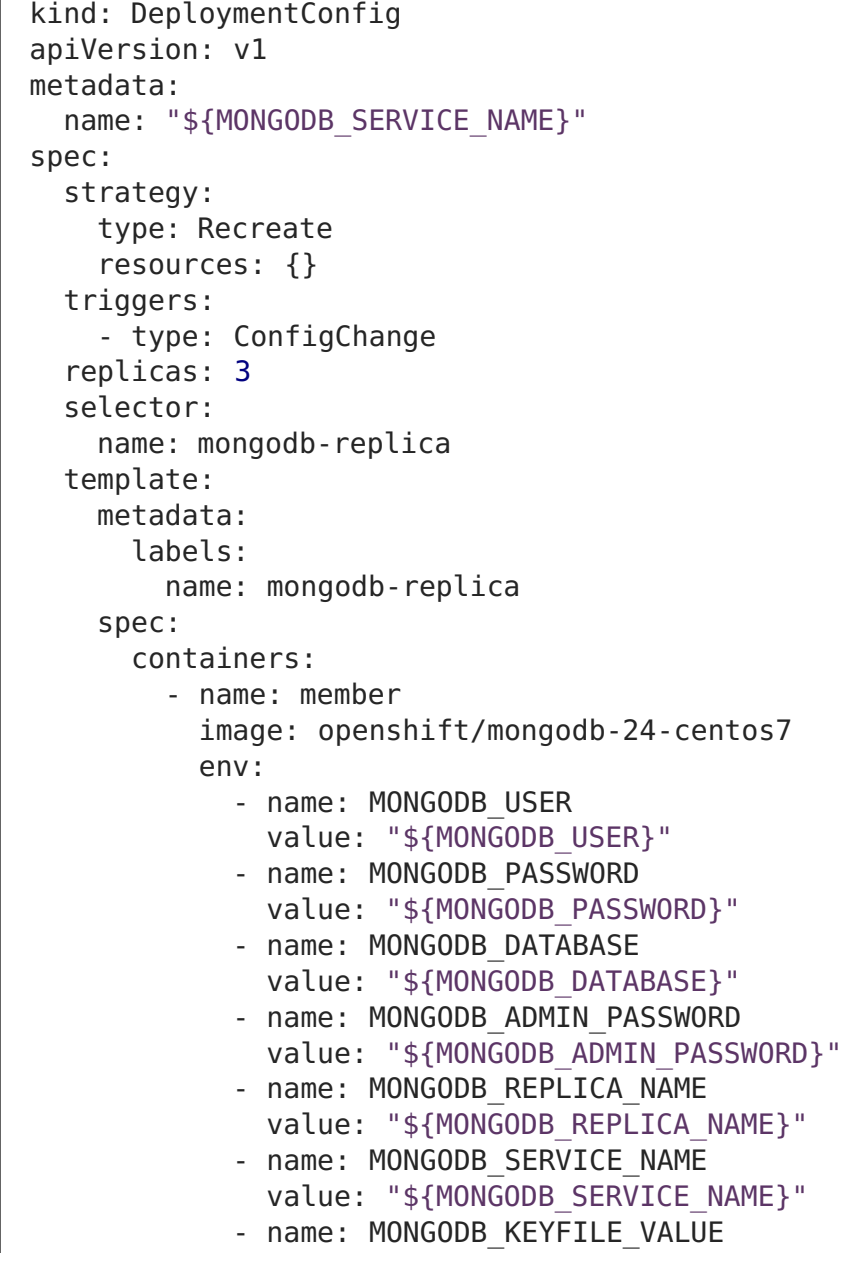

```
value: "${MONGODB KEYFILE VALUE}"
        ports:
          - containerPort: 27017
            protocol: TCP
restartPolicy: Never
dnsPolicy: ClusterFirst
```
After the deployment configuration is created and the pods with MongoDB cluster members are started, they will not be initialized. Instead, they start as part of the **rs0** replication set, as the value of **MONGODB\_REPLICA\_NAME** is set to **rs0** by default.

### <span id="page-50-0"></span>**3.4.6.2. Creating the Service Pod**

To initialize members created by the deployment [configuration](#page-49-0), the pods are started with the **initiate** argument, which instructs the startup script to behaveslightly [differently](#page-51-0) than a regular, stand-alone MongoDB database.

#### <span id="page-50-1"></span>**Example 3.5. Deployment Configuration Object Definition in the Example Template**

```
- kind: DeploymentConfig
apiVersion: v1
metadata:
  name: "${MONGODB SERVICE NAME}"
spec:
  strategy:
    type: Recreate
     recreateParams:
      post:
         failurePolicy: Retry
         execNewPod:
           command: ["run-mongod","initiate"]
           containerName: mongodb
           env:
           - name: MONGODB_INITIAL_REPLICA_COUNT
             value: '3'
  triggers:
  - type: ConfigChange
  replicas: 3
  selector:
    name: mongodb-replica
  template:
    metadata:
      labels:
         name: mongodb-replica
    spec:
      containers:
       - name: mongodb
         image: openshift/mongodb-24-centos7
         readinessProbe:
           tcpSocket:
             port: 27017
           initialDelaySeconds: 15
           timeoutSeconds: 1
```
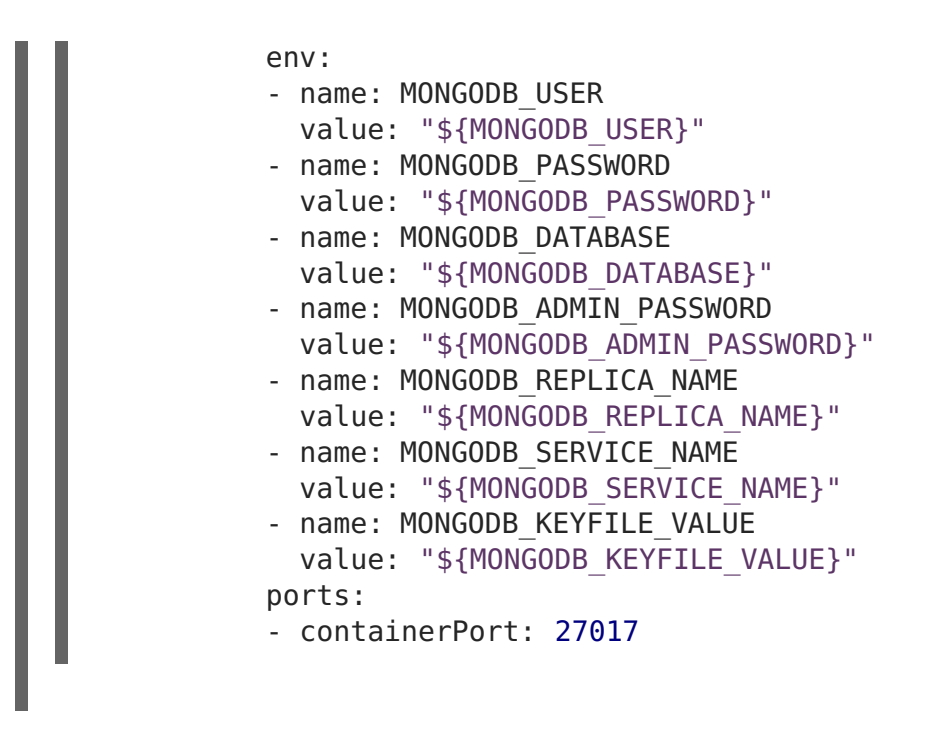

### <span id="page-51-0"></span>**3.4.6.3. Creating a Headless Service**

The **initiate** argument in thecontainer [specification](#page-50-1) above instructs the container to first discover all running member pods within the MongoDB cluster. To achieve this, a headless service is defined named**mongodb** in the example template.

To have a headless service, the **portalIP** parameter in the service definition is set to **None**. Then you can use a DNS query to get a list of the pod IP addresses that represents the current endpoints for this service.

```
Example 3.6. Headless Service Object Definition in the Example Template
  kind: "Service"
  apiVersion: "v1"
  metadata:
    name: "${MONGODB SERVICE NAME}"
    labels:
      name: "${MONGODB SERVICE NAME}"
  spec:
    ports:
      - protocol: "TCP"
        port: 27017
        targetPort: 27017
        nodePort: 0
    selector:
      name: "mongodb-replica"
    portalIP: "None"
    type: "ClusterIP"
    sessionAffinity: "None"
  status:
    loadBalancer: {}
```
### <span id="page-51-1"></span>**3.4.6.4. Creating the Final Replication Set**

When the script that runs as the container entrypoint has the IP addresses of all running MongoDB members, it creates a MongoDB replication set configuration where it lists all member IP addresses. It then initiates the replication set using **rs.initiate(config)**. The script waits until MongoDB elects the **PRIMARY** member of the cluster.

Once the **PRIMARY** member has been elected, the entrypoint script starts creating MongoDB users and databases.

Clients can then start using the MongoDB instance by sending the queries to the **mongodb** service. As this service is a headless service, they do not need to provide the IP address. Clients can use **mongodb:27017** for connections. The service then sends the query to one of the members in the replication set.

### <span id="page-52-0"></span>**3.4.6.5. Scaling the MongoDB Replication Set**

To increase the number of [members](https://access.redhat.com/documentation/en-us/openshift_container_platform/3.3/html-single/developer_guide/#scaling) in the cluster:

\$ oc scale rc mongodb-1 --replicas=<number>

This tells the [replication](#page-49-0) controller to create a new MongoDB member pod. When a new member is created, the member entrypoint first attempts to discover other running members in the cluster. It then chooses one and adds itself to the list of members. Once the replication configuration is updated, the other members replicate the data to a new pod and start a new election.

# <span id="page-52-1"></span>**3.5. MARIADB**

# <span id="page-52-2"></span>**3.5.1. Overview**

OpenShift Container Platform provides a container image for running MariaDB. This image can provide database services based on username, password, and database name settings provided in a configuration file.

# <span id="page-52-3"></span>**3.5.2. Versions**

Currently, OpenShift Container Platform provides versions [10.0](https://github.com/sclorg/mariadb-container/tree/master/10.0) and [10.1](https://github.com/sclorg/mariadb-container/tree/master/10.1) of MariaDB.

# <span id="page-52-4"></span>**3.5.3. Images**

These images come in two flavors, depending on your needs:

- $\bullet$  RHEL 7
- CentOS<sub>7</sub>

### **RHEL 7 Based Images**

The RHEL 7 images are available through the Red Hat Registry:

\$ docker pull registry.access.redhat.com/rhscl/mariadb-100-rhel7 \$ docker pull registry.access.redhat.com/rhscl/mariadb-101-rhel7

### **CentOS 7 Based Images**

These images are available on Docker Hub:

\$ docker pull openshift/mariadb-100-centos7 \$ docker pull centos/mariadb-101-centos7

To use these images, you can either access them directly from these registries or push them into your OpenShift Container Platform Docker registry. Additionally, you can create an ImageStream that points to the image, either in your Docker registry or at the external location. Your OpenShift Container Platform resources can then reference the ImageStream. You can find [example](https://github.com/openshift/origin/tree/master/examples/image-streams) ImageStream definitions for all the provided OpenShift Container Platform images.

# <span id="page-53-0"></span>**3.5.4. Configuration and Usage**

### <span id="page-53-1"></span>**3.5.4.1. Initializing the Database**

The first time you use the shared volume, the database is created along with the database administrator user and the MariaDB root user (if you specify the **MYSQL\_ROOT\_PASSWORD** environment variable). Afterwards, the MariaDB daemon starts up. If you are re-attaching the volume to another container, then the database, database user, and the administrator user are not created, and the MariaDB daemon starts.

The following command creates a new database [pod](https://access.redhat.com/documentation/en-us/openshift_container_platform/3.3/html-single/architecture/#pods) with MariaDB running in a container:

 $$$  oc new-app  $\setminus$ 

- -e MYSQL USER=<username> \
- -e MYSQL PASSWORD=<password> \
- -e MYSQL DATABASE=<database name> \
- registry.access.redhat.com/rhscl/mariadb-101-rhel7

### <span id="page-53-2"></span>**3.5.4.2. Running MariaDB Commands in Containers**

OpenShift Container Platform uses Software [Collections](https://www.softwarecollections.org/) (SCLs) to install and launch MariaDB. If you want to execute a MariaDB command inside of a running container (for debugging), you must invoke it using bash.

To do so, first identify the name of the running MariaDB pod. For example, you can view the list of pods in your current project:

\$ oc get pods

Then, open a remote shell session to the pod:

\$ oc rsh <pod>

When you enter the container, the required SCL is automatically enabled.

You can now run **mysql** commands from the bash shell to start a MariaDB interactive session and perform normal MariaDB operations. For example, to authenticate as the database user:

```
bash-4.2$ mysql -u $MYSQL_USER -p$MYSQL_PASSWORD -h $HOSTNAME
$MYSQL_DATABASE
```

```
Welcome to the MySQL monitor. Commands end with ; or \g.
Your MySQL connection id is 4
Server version: 5.5.37 MySQL Community Server (GPL)
...
mysql>
```
When you are finished, enter **quit** or **exit** to leave the MySQL session.

### <span id="page-54-0"></span>**3.5.4.3. Environment Variables**

The MariaDB user name, password, and database name must be configured with the following environment variables:

**Table 3.7. MariaDB Environment Variables**

| <b>Variable Name</b>       | <b>Description</b>                         |
|----------------------------|--------------------------------------------|
| <b>MYSQL USER</b>          | User name for MySQL account to be created. |
| <b>MYSQL PASSWORD</b>      | Password for the user account.             |
| <b>MYSQL DATABASE</b>      | Database name.                             |
| <b>MYSQL ROOT PASSWORD</b> | Password for the root user (optional).     |

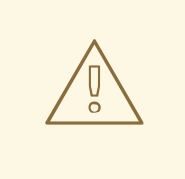

### **WARNING**

You must specify the user name, password, and database name. If you do not specify all three, the pod will fail to start and OpenShift Container Platform will continuously try to restart it.

MariaDB settings can be configured with the following environment variables:

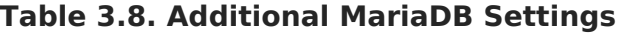

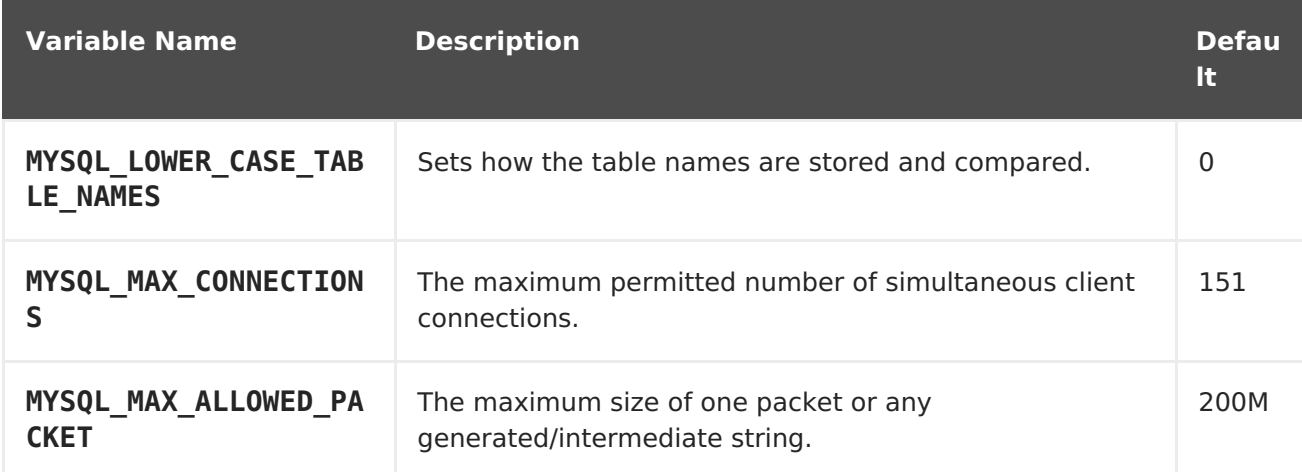

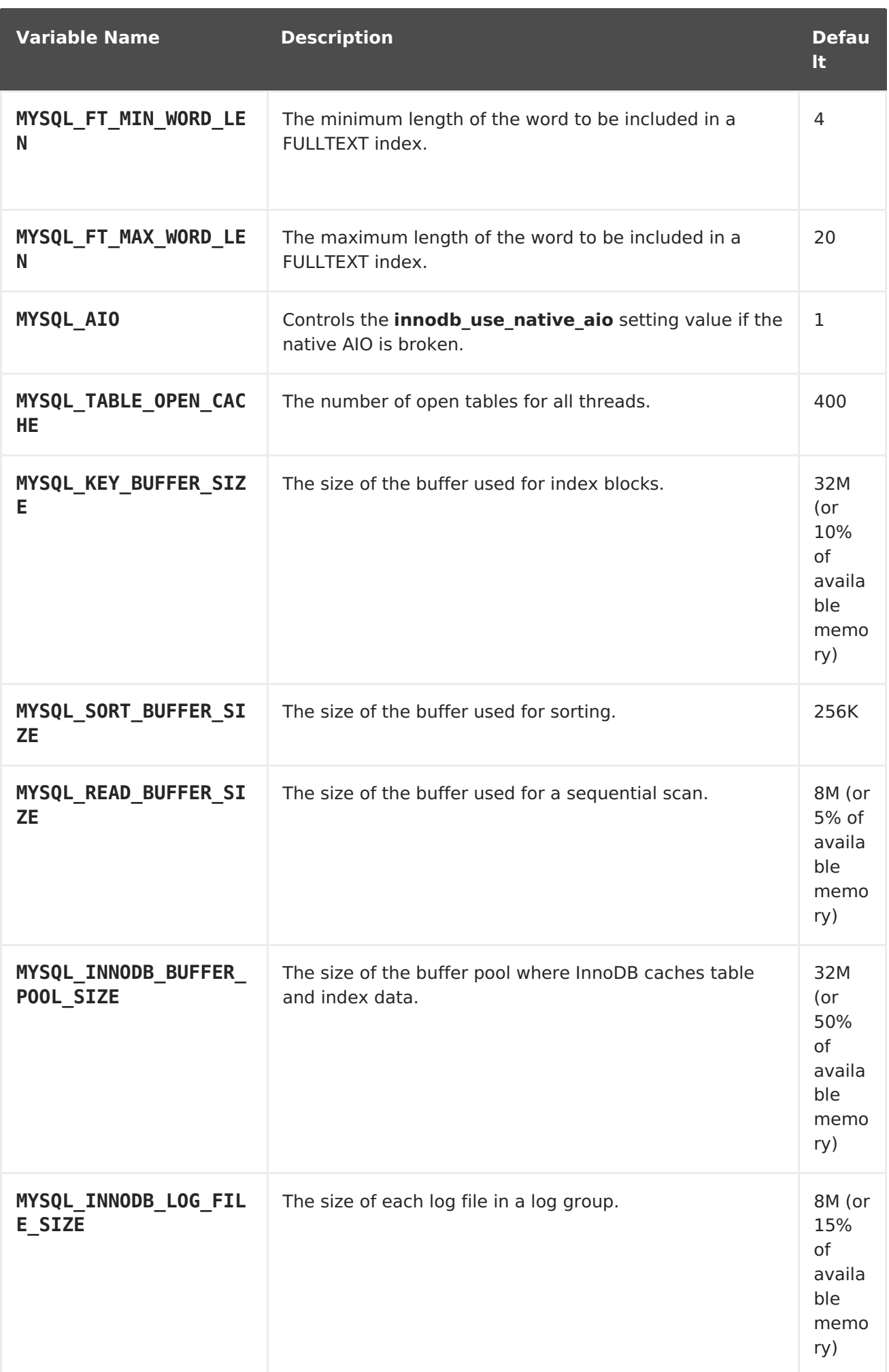

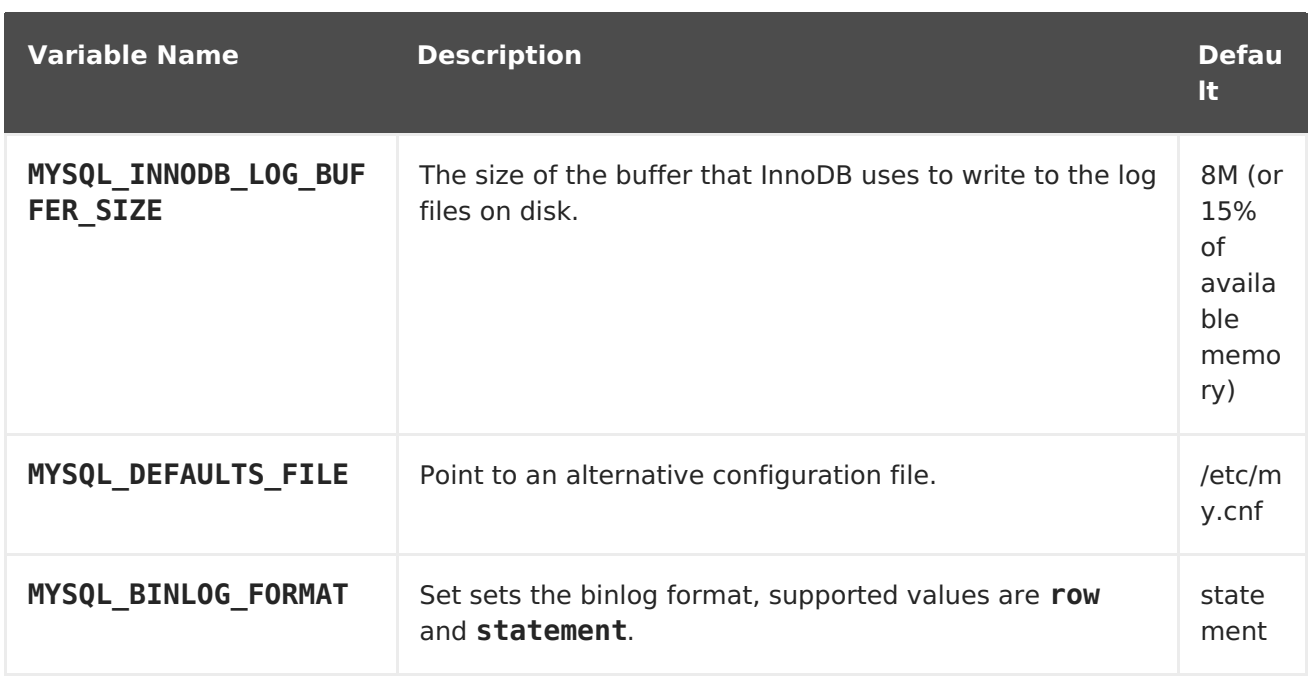

### <span id="page-56-0"></span>**3.5.4.4. Volume Mount Points**

The MariaDB image can be run with mounted volumes to enable persistent storage for the database:

**/var/lib/mysql/data** - The MySQL data directory is where MariaDB stores database files.

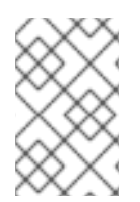

### **NOTE**

When mounting a directory from the host into the container, ensure that the mounted directory has the appropriate permissions. Also verify that the owner and group of the directory match the user name running inside the container.

# <span id="page-56-1"></span>**3.5.4.5. Changing Passwords**

Passwords are part of the image configuration, therefore the only supported method to change passwords for the database user (**MYSQL\_USER**) and **admin** user is by changing the environment variables **MYSQL\_PASSWORD** and **MYSQL\_ROOT\_PASSWORD**, respectively.

You can view the current passwords by viewing the pod or deployment configuration in the web console or by listing the environment variables with the CLI:

oc set env pod <pod name> --list

Changing database passwords through SQL statements or any way other than through the environment variables aforementioned causes a mismatch between the values stored in the variables and the actual passwords. Whenever a database container starts, it resets the passwords to the values stored in the environment variables.

To change these passwords, update one or both of the desired environment variables for the related deployment configuration(s) using the **oc set env** command. If multiple deployment configurations utilize these environment variables, for example in the case of an application created from a template, you must update the variables on each deployment configuration so that the passwords are in sync everywhere. This can be done all in the same command:

\$ oc set env dc <dc name>  $\left[$  <dc name 2> ...]  $\right]$ MYSQL PASSWORD=<new password> \ MYSQL ROOT PASSWORD=<new root password>

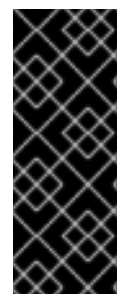

### **IMPORTANT**

Depending on your application, there may be other environment variables for passwords in other parts of the application that should also be updated to match. For example, there could be a more generic **DATABASE\_USER** variable in a front-end pod that should match the database user's password. Ensure that passwords are in sync for all required environment variables per your application, otherwise your pods may fail to redeploy when triggered.

Updating the environment variables triggers the redeployment of the database server if you have a [configuration](https://access.redhat.com/documentation/en-us/openshift_container_platform/3.3/html-single/developer_guide/#config-change-trigger) change trigger. Otherwise, you must manually start a new deployment in order to apply the password changes.

To verify that new passwords are in effect, first open a remote shell session to the running MariaDB pod:

\$ oc rsh <pod>

From the bash shell, verify the database user's new password:

```
bash-4.2$ mysql -u $MYSQL_USER -p<new_password> -h $HOSTNAME
$MYSQL_DATABASE -te "SELECT * FROM (SELECT database()) db CROSS JOIN
(SELECT user()) u"
```
If the password was changed correctly, you should see a table like this:

+------------+---------------------+ | database() | user() +------------+---------------------+ | sampledb | user0PG@172.17.42.1 | +------------+---------------------+

To verify the **root** user's new password:

bash-4.2\$ mysql -u root -p<new root password> -h \$HOSTNAME \$MYSQL DATABASE -te "SELECT \* FROM (SELECT database()) db CROSS JOIN (SELECT user()) u"

If the password was changed correctly, you should see a table like this:

+------------+------------------+ | database() | user() | +------------+------------------+ | sampledb | root@172.17.42.1 | +------------+------------------+

### <span id="page-57-0"></span>**3.5.5. Creating a Database Service from a Template**

OpenShift Container Platform provides a [template](https://access.redhat.com/documentation/en-us/openshift_container_platform/3.3/html-single/developer_guide/#dev-guide-templates) to make creating a new database service

easy. The template provides parameter fields to define all the mandatory environment variables (user, password, database name, etc) with predefined defaults including autogeneration of password values. It will also define both a deployment [configuration](https://access.redhat.com/documentation/en-us/openshift_container_platform/3.3/html-single/architecture/#deployments-and-deployment-configurations) and a [service.](https://access.redhat.com/documentation/en-us/openshift_container_platform/3.3/html-single/architecture/#services)

The MariaDB templates should have been registered in the default **openshift** project by your cluster [administrator](https://access.redhat.com/documentation/en-us/openshift_container_platform/3.3/html-single/installation_and_configuration/#install-config-imagestreams-templates) during the initial cluster setup. See Loading the Default Image Streams and Templates for more details, if required.

There are two templates available:

- **mariadb-ephemeral** is for development or testing purposes only because it uses ephemeral storage for the database content. This means that if the database pod is restarted for any reason, such as the pod being moved to another node or the deployment configuration being updated and triggering a redeploy, all data will be lost.
- **mariadb-persistent** uses a persistent volume store for the database data which means the data will survive a pod restart. Using persistent volumes requires a persistent volume pool be defined in the OpenShift Container Platform deployment. Cluster administrator instructions for setting up the pool are located [here](https://access.redhat.com/documentation/en-us/openshift_container_platform/3.3/html-single/installation_and_configuration/#install-config-persistent-storage-persistent-storage-nfs).

You can find instructions for instantiating templates by following these [instructions.](https://access.redhat.com/documentation/en-us/openshift_container_platform/3.3/html-single/developer_guide/#dev-guide-templates)

Once you have instantiated the service, you can copy the user name, password, and database name environment variables into a deployment configuration for another component that intends to access the database. That component can then access the database through the service that was defined.

# <span id="page-58-0"></span>**3.5.6. Using MariaDB Replication**

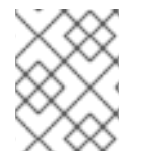

### **NOTE**

Enabling clustering for database images is currently in Technology Preview and not intended for production use.

Red Hat provides a proof-of-concept [template](https://access.redhat.com/documentation/en-us/openshift_container_platform/3.3/html-single/architecture/#architecture-core-concepts-templates) for MariaDB replication (clustering); you can obtain the example [template](https://github.com/sclorg/mysql-container/tree/master/5.5/examples/replica) from GitHub.

To upload the example template into the current project's template library:

```
$ oc create -f \https://github.com/openshift/origin/blob/master/examples/db-
templates/mariadb-ephemeral-template.json
```
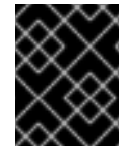

### **IMPORTANT**

The example template does not use persistent storage. When you lose all members of the replication set, your data will be lost.

The following sections detail the objects defined in the example template and describe how they work together to start a cluster of MariaDB servers implementing master-slave replication and automated failover. This is the recommended replication strategy for MariaDB.

### <span id="page-59-0"></span>**3.5.6.1. Creating the Deployment Configuration**

To set up MariaDB replication, a deployment [configuration](https://access.redhat.com/documentation/en-us/openshift_container_platform/3.3/html-single/architecture/#deployments-and-deployment-configurations) is defined in the example template that defines a [replication](https://access.redhat.com/documentation/en-us/openshift_container_platform/3.3/html-single/architecture/#replication-controllers) controller. The replication controller manages the members of the MariaDB cluster.

To tell a MariaDB server to act as the master, the **command** field in the container's definition in the deployment configuration must be set to **run-mysqld-master**. This script acts as an alternative entrypoint for the MariaDB image and configures the MariaDB server to run as the master in replication.

MariaDB replication requires a special user that relays data between the master and slaves. The following environment variables are defined in the template for this purpose:

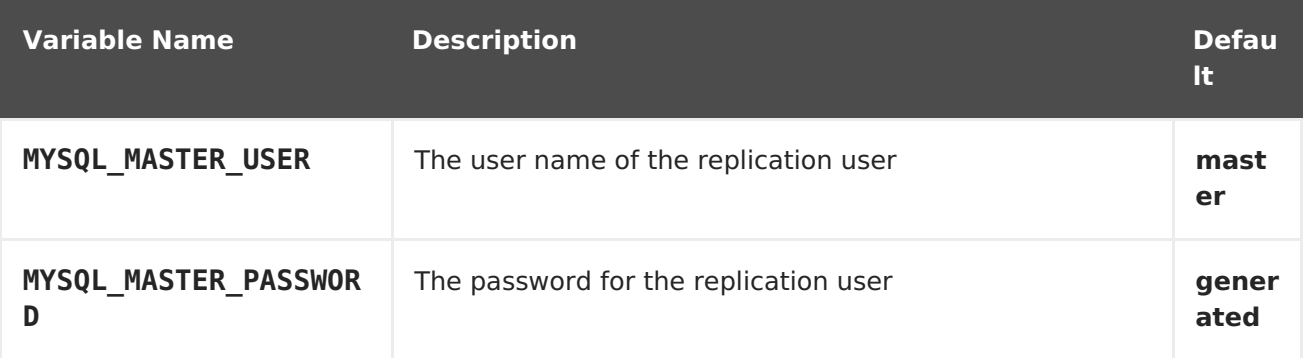

**Example 3.7. MySQL Master Deployment Configuration Object Definition in the Example Template**

```
kind: "DeploymentConfig"
apiVersion: "v1"
metadata:
  name: "mysql-master"
spec:
  strategy:
    type: "Recreate"
  triggers:
    - type: "ConfigChange"
  replicas: 1
  selector:
    name: "mysql-master"
  template:
    metadata:
      labels:
        name: "mysql-master"
    spec:
      volumes:
        - name: "mysql-master-data"
          persistentVolumeClaim:
            claimName: "mysql-master"
      containers:
        - name: "server"
          image: "openshift/mariadb-100-centos7"
          command:
            - "run-mysqld-master"
          ports:
            - containerPort: 3306
```

```
protocol: "TCP"
    env:
      - name: "MYSOL MASTER USER"
        value: "${MYSQL MASTER USER}"
      - name: "MYSQL MASTER PASSWORD"
        value: "${MYSQL MASTER PASSWORD}"
      - name: "MYSQL USER"
        value: "${MYSQL_USER}"
      - name: "MYSQL PASSWORD"
        value: "${MYSQL PASSWORD}"
      - name: "MYSQL DATABASE"
        value: "${MYSQL DATABASE}"
      - name: "MYSQL ROOT PASSWORD"
        value: "${MYSQL ROOT PASSWORD}"
    volumeMounts:
      - name: "mysql-master-data"
        mountPath: "/var/lib/mysql/data"
    resources: {}
    terminationMessagePath: "/dev/termination-log"
    imagePullPolicy: "IfNotPresent"
    securityContext:
      capabilities: {}
      privileged: false
restartPolicy: "Always"
dnsPolicy: "ClusterFirst"
```
Since we claimed a persistent volume in this deployment configuration to have all data persisted for the MySQL master server, you must ask your cluster administrator to create a persistent volume that you can claim the storage from.

After the deployment configuration is created and the pod with MariaDB master server is started, it will create the database defined by **MYSQL\_DATABASE** and configure the server to replicate this database to slaves.

The example provided defines only one replica of the MariaDB master server. This causes OpenShift Container Platform to start only one instance of the server. Multiple instances (multi-master) is not supported and therefore you can not scale this replication controller.

### <span id="page-60-0"></span>**3.5.6.1.1. Creating the MySQL Slaves**

To replicate the database created by the MySQL [master,](#page-60-1) a deployment configuration is defined in the template. This deployment configuration creates a replication controller that launches the MySQL image with the **command** field set to **run-mysqld-slave**. This alternative entrypoints skips the initialization of the database and configures the MySQL server to connect to the **mysql-master** service, which is also defined in example template.

### **Example 3.8. MariaDB Slave Deployment Configuration Object Definition in the Example Template**

```
kind: "DeploymentConfig"
apiVersion: "v1"
metadata:
  name: "mysql-slave"
spec:
```

```
strategy:
  type: "Recreate"
triggers:
  - type: "ConfigChange"
replicas: 1
selector:
  name: "mysql-slave"
template:
  metadata:
    labels:
      name: "mysql-slave"
  spec:
    containers:
      - name: "server"
        image: "openshift/mariadb-100-centos7"
        command:
          - "run-mysqld-slave"
        ports:
          - containerPort: 3306
            protocol: "TCP"
        env:
          - name: "MYSQL MASTER USER"
            value: "${MYSQL MASTER USER}"
          - name: "MYSQL MASTER PASSWORD"
            value: "${MYSQL MASTER PASSWORD}"
          - name: "MYSQL DATABASE"
            value: "${MYSQL_DATABASE}"
        resources: {}
        terminationMessagePath: "/dev/termination-log"
        imagePullPolicy: "IfNotPresent"
        securityContext:
          capabilities: {}
          privileged: false
    restartPolicy: "Always"
    dnsPolicy: "ClusterFirst"
```
This example deployment configuration starts the replication controller with the initial number of replicas set to **1**. You canscale this [replication](#page-62-0) controller in both directions, up to the resources capacity of your account.

# <span id="page-61-0"></span>**3.5.6.2. Creating a Headless Service**

The **initiate** argument in the container specification instructs the container to first discover all running member pods within the MariaDB cluster. To achieve this, a headless service is defined named**mariadb** in the example template.

To have a headless service, the **portalIP** parameter in the service definition is set to **None**. Then you can use a DNS query to get a list of the pod IP addresses that represents the current endpoints for this service.

### **Example 3.9. Headless Service Object Definition in the Example Template**

```
kind: "Service"
apiVersion: "v1"
```

```
metadata:
  name: "mysql-master"
  labels:
    name: "mysql-master"
spec:
  ports:
    - protocol: "TCP"
      port: 3306
      targetPort: 3306
      nodePort: 0
  selector:
    name: "mysql-master"
  portalIP: "None"
  type: "ClusterIP"
  sessionAffinity: "None"
status:
  loadBalancer: {}
```
### <span id="page-62-0"></span>**3.5.6.3. Scaling the MariaDB Slaves**

To increase the number of [members](https://access.redhat.com/documentation/en-us/openshift_container_platform/3.3/html-single/developer_guide/#scaling) in the cluster:

\$ oc scale rc mysql-slave-1 --replicas=<number>

This tells the [replication](#page-60-1) controller to create a new MySQL slave pod. When a new slave is created, the slave entrypoint first attempts to contact the **mysql-master** service and register itself to the replication set. Once that is done, the MySQL master server sends the slave the replicated database.

When scaling down, the MySQL slave is shut down and, because the slave does not have any persistent storage defined, all data on the slave is lost. The MySQL master server then discovers that the slave is not reachable anymore, and it automatically removes it from the replication.

### <span id="page-62-1"></span>**3.5.7. Troubleshooting**

This section describes some troubles you might encounter and presents possible resolutions.

### <span id="page-62-2"></span>**3.5.7.1. Linux Native AIO Failure**

#### **Symptom**

The MySQL container fails to start and the logs show something like:

```
151113 5:06:56 InnoDB: Using Linux native AIO
151113 5:06:56 InnoDB: Warning: io_setup() failed with EAGAIN. Will make
5 attempts before giving up.
InnoDB: Warning: io setup() attempt 1 failed.
InnoDB: Warning: io setup() attempt 2 failed.
Waiting for MySQL to start ...
InnoDB: Warning: io setup() attempt 3 failed.
InnoDB: Warning: io_setup() attempt 4 failed.
```
Waiting for MySQL to start ... InnoDB: Warning: io\_setup() attempt 5 failed. 151113 5:06:59 InnoDB: Error: io\_setup() failed with EAGAIN after 5 attempts. InnoDB: You can disable Linux Native AIO by setting innodb use native aio  $= 0$  in my.cnf 151113 5:06:59 InnoDB: Fatal error: cannot initialize AIO sub-system 151113 5:06:59 [ERROR] Plugin 'InnoDB' init function returned error. 151113 5:06:59 [ERROR] Plugin 'InnoDB' registration as a STORAGE ENGINE failed. 151113 5:06:59 [ERROR] Unknown/unsupported storage engine: InnoDB 151113 5:06:59 [ERROR] Aborting

### **Explanation**

MariaDB's storage engine was unable to use the kernel's AIO (Asynchronous I/O) facilities due to resource limits.

### **Resolution**

Turn off AIO usage entirely, by setting environment variable **MYSQL\_AIO** to have value**0**. On subsequent deployments, this arranges for the MySQL configuration variable **innodb\_use\_native\_aio** to have value**0**.

Alternatively, increase the **aio-max-nr** kernel resource. The following example examines the current value of **aio-max-nr** and doubles it.

\$ sysctl fs.aio-max-nr fs.aio-max-nr = 1048576 # sysctl -w fs.aio-max-nr=2097152

This is a per-node resolution and lasts until the next node reboot.

# **CHAPTER 4. DOCKER IMAGES**

# <span id="page-64-1"></span><span id="page-64-0"></span>**4.1. OVERVIEW**

You can use arbitrary container images in your OpenShift Container Platform instance, for example those found on the [Docker](https://registry.hub.docker.com/) Hub. For instructions on how to enable images to run with **USER** in the Dockerfile, seeManaging Security Context [Constraints](https://access.redhat.com/documentation/en-us/openshift_container_platform/3.3/html-single/cluster_administration/#how-do-i).

# **CHAPTER 5. OTHER IMAGES**

# <span id="page-65-1"></span><span id="page-65-0"></span>**5.1. OVERVIEW**

This topic group includes information on other container images available for OpenShift Container Platform users.

# <span id="page-65-2"></span>**5.2. JENKINS**

# <span id="page-65-3"></span>**5.2.1. Overview**

OpenShift Container Platform provides a container image for running Jenkins. This image provides a Jenkins server instance which can be used to set up a basic flow for continuous testing, integration, and delivery.

This image also includes a sample Jenkins job which triggers a new build of a **BuildConfig** defined in OpenShift Container Platform, tests the output of that build, and then on successful build, retags the output to indicate the build is ready for production.

# <span id="page-65-4"></span>**5.2.2. Versions**

OpenShift Container Platform follows the [LTS](https://jenkins.io/changelog-stable/) releases of Jenkins. Currently, OpenShift Container Platform provides versions 1.x and 2.x.

# <span id="page-65-5"></span>**5.2.3. Images**

These images come in two flavors, depending on your needs:

- $\bullet$  RHEL 7
- CentOS<sub>7</sub>

### **RHEL 7 Based Images**

The RHEL 7 images are available through the Red Hat Registry:

```
$ docker pull registry.access.redhat.com/openshift3/jenkins-1-rhel7
$ docker pull registry.access.redhat.com/openshift3/jenkins-2-rhel7
```
### **CentOS 7 Based Images**

This image is available on Docker Hub:

- \$ docker pull openshift/jenkins-1-centos7
- \$ docker pull openshift/jenkins-2-centos7

To use these images, you can either access them directly from these registries or push them into your OpenShift Container Platform Docker registry. Additionally, you can create an ImageStream that points to the image, either in your Docker registry or at the external location. Your OpenShift Container Platform resources can then reference the ImageStream. You can find [example](https://github.com/openshift/origin/tree/master/examples/image-streams) ImageStream definitions for all the provided OpenShift Container Platform images.

# <span id="page-66-0"></span>**5.2.4. Configuration and Usage**

# <span id="page-66-1"></span>**5.2.4.1. Initializing Jenkins**

The first time you start Jenkins, the configuration is created along with the administrator user and password. The default login is **admin/password**. The default password can be configured by setting the **JENKINS\_PASSWORD** environment variable.

- OpenShift Container Platform OAuth authentication provided by the OpenShift Login plug-in.
- Standard authentication provided by Jenkins

# <span id="page-66-2"></span>**5.2.4.1.1. OpenShift Container Platform OAuth authentication**

OAuth [authentication](https://access.redhat.com/documentation/en-us/openshift_container_platform/3.3/html-single/architecture/#oauth) is activated by configuring the**Configure Global Security** panel in the Jenkins UI, or by setting the **OPENSHIFT\_ENABLE\_OAUTH** environment variable on the Jenkins **Deployment Config** to anything other than**false**. This activates the OpenShift Login plug-in, which retrieves the configuration information from pod data or by interacting with the OpenShift Container Platform API server.

Valid credentials are controlled by the OpenShift Container Platform identity provider. For example, if **Allow All** is the default identity provider, you can provide any non-empty string for both the user name and password.

For non-browser access, the OpenShift Login plug-in also supports using the HTTP bearer token authorization header to supply valid credentials for accessing Jenkins. Ensure to use the token associated with the serviceaccount for the project in which Jenkins is running, which, if you started Jenkins using the [jenkins-ephemeral](https://github.com/openshift/origin/blob/master/examples/jenkins/jenkins-ephemeral-template.json) template or [jenkins-persistent](https://github.com/openshift/origin/blob/master/examples/jenkins/jenkins-persistent-template.json) template (see below), are found by using:

- \$ oc describe serviceaccount jenkins
- \$ oc describe secret <serviceaccount secret name>

Valid users are automatically added to the Jenkins authorization matrix at log in, where OpenShift Container Platform **Roles** dictate the specific Jenkins permissions the user will have.

Users with the **admin** role will have the traditional Jenkins administrative user permissions. Users with the **edit** or **view** role will have [progressively](https://github.com/openshift/jenkins#jenkins-admin-user) less permissions. See the enkins image source repository README for the specifics on the OpenShift roles to Jenkins permissions mappings.

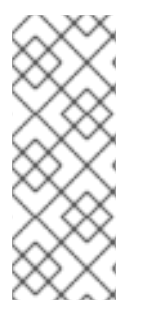

# **NOTE**

The **admin** user that is pre-populated in the OpenShift Container Platform Jenkins image with administrative privileges will not be given those privileges when OpenShift Container Platform OAuth is used, unless the OpenShift Container Platform cluster administrator explicitly defines that user in the OpenShift Container Platform identity provider and assigns the **admin** role to the user.

Jenkins' users permissions can be changed after the users are initially established. The OpenShift Login plug-in polls the OpenShift Container Platform API server for permissions and updates the permissions stored in Jenkins for each user with the permissions retrieved

from OpenShift Container Platform. If the Jenkins UI is used to update permissions for a Jenkins user, the permission changes are overwritten the next time the plug-in polls OpenShift Container Platform.

You can control how often the polling occurs with the **OPENSHIFT PERMISSIONS POLL INTERVAL** environment variable. The default polling interval is five minutes.

The easiest way to create a new Jenkins service using OAuth authentication is to use a template as described below.

### <span id="page-67-0"></span>**5.2.4.1.2. Jenkins Standard Authentication**

Jenkins authentication is used by default if the image is run directly, without using a template.

The first time Jenkins starts, the configuration is created along with the administrator user and password. The default user credentials are **admin** and **password**. Configure the default password by setting the JENKINS PASSWORD environment variable when using (and only when using) standard lenkins authentication.

To create a new Jenkins application using standard Jenkins authentication:

```
$ oc new-app -e \setminusJENKINS PASSWORD=<password> \
    openshift/jenkins-1-centos7
```
### <span id="page-67-1"></span>**5.2.4.2. Environment Variables**

The Jenkins password can be configured with the following environment variable:

### **Table 5.1. Jenkins Environment Variables**

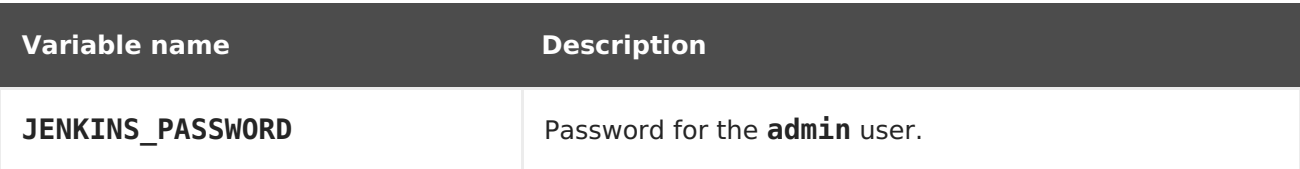

### <span id="page-67-2"></span>**5.2.4.3. Volume Mount Points**

The Jenkins image can be run with mounted volumes to enable persistent storage for the configuration:

**/var/lib/jenkins** - This is the data directory where Jenkins stores configuration files including job definitions.

# <span id="page-67-3"></span>**5.2.5. Creating a Jenkins Service from a Template**

[Templates](https://access.redhat.com/documentation/en-us/openshift_container_platform/3.3/html-single/developer_guide/#dev-guide-templates) provide parameter fields to define all the environment variables (password) with predefined defaults. OpenShift Container Platform provides templates to make creating a new Jenkins service easy. The Jenkins templates should have been registered in the default **openshift** project by your cluster administrator during the initial cluster setup. See Loading the Default Image Streams and [Templates](https://access.redhat.com/documentation/en-us/openshift_container_platform/3.3/html-single/installation_and_configuration/#install-config-imagestreams-templates)for more details, if required.

The two available templates both define a deployment [configuration](https://access.redhat.com/documentation/en-us/openshift_container_platform/3.3/html-single/architecture/#deployments-and-deployment-configurations) and a [service.](https://access.redhat.com/documentation/en-us/openshift_container_platform/3.3/html-single/architecture/#services) The templates differ in their storage strategy, which affects whether or not the Jenkins content persists across a pod restart.

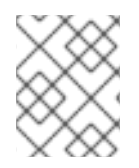

### **NOTE**

A pod may be restarted when it is moved to another node, or when an update of the deployment configuration triggers a redeployment.

- **jenkins-ephemeral** uses ephemeral storage. On pod restart, all data is lost. This template is useful for development or testing only.
- **jenkins-persistent** uses a persistent volume store. Data survives a pod restart. To use a persistent volume store, the cluster administrator must define a persistent volume pool in the OpenShift Container Platform deployment.